# **GeoMax** ZGP800

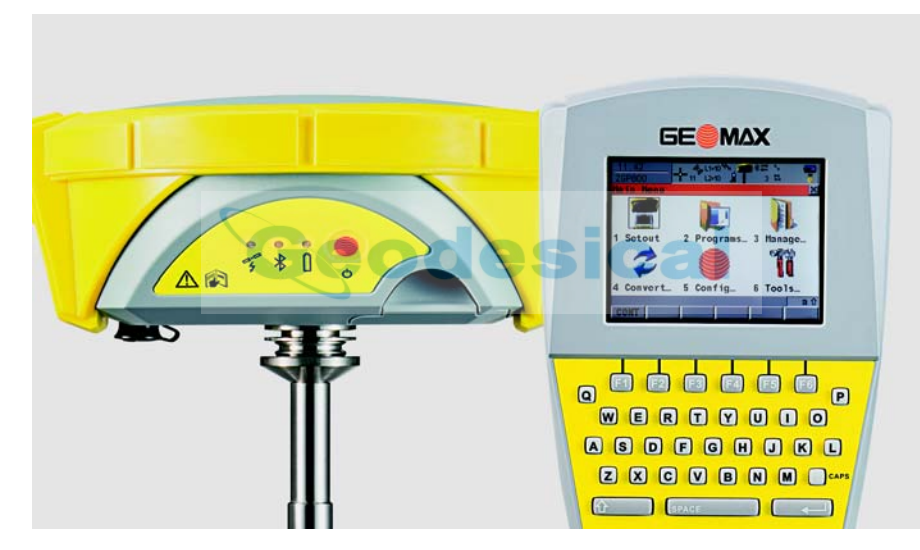

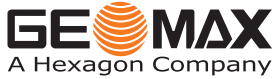

**Manual de empleo** Versión 1.2

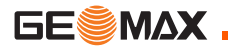

### **Introducción**

**Adquisición** Le felicitamos por la adquisición de un instrumento de la serie ZGP800.

Este manual contiene instrucciones importantes de seguridad, así como indicaciones para la configuración y manejo del equipo. Consultar ["8 Instrucciones](#page-93-0)  [de seguridad"](#page-93-0) para mayor información. Lea cuidadosamente el Manual de empleo antes de encender el equipo.

#### **Identificación del producto**

El tipo y número de serie del equipo se indican en la placa. Anote estos datos en el Manual e indíquelos como referencia siempre que se ponga en contacto con su agencia o taller de servicio GeoMax autorizado.

Tipo: \_\_\_\_\_\_\_\_\_\_\_\_\_\_\_

No. serie:

### **Símbolos utilizados**

Los símbolos empleados en este manual tienen los siguientes significados:

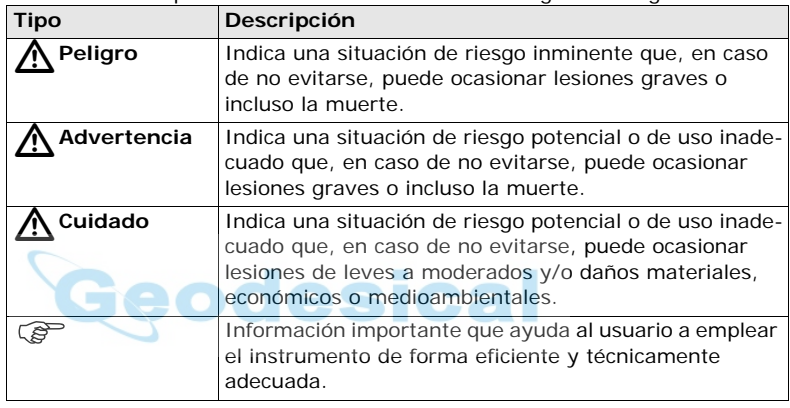

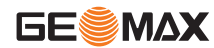

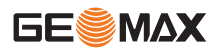

- Para utilizar un ZGP800 como móvil en tiempo real se requiere una antena<br>ZGP800A GNSS y una unidad de control ZGP800C, así como la radio ZRT100 Bluetooth (BT).
	- Para utilizar un ZGP800 como estación de referencia se requiere una antena ZGP800A GNSS y una unidad de control ZGP800C, la radio Satelline y el cable ZDC211.

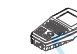

Unidad de control ZGP800C. **De** Radio ZRT100 BT.

**Marcas comerciales**

ౕ౭

• Windows y Windows CE son marcas registradas de Microsoft Corporation

• Bluetooth es una marca registrada de Bluetooth SIG, Inc El resto de las marcas comerciales son propiedad de sus respectivos dueños.

## **Tabla de contenido**

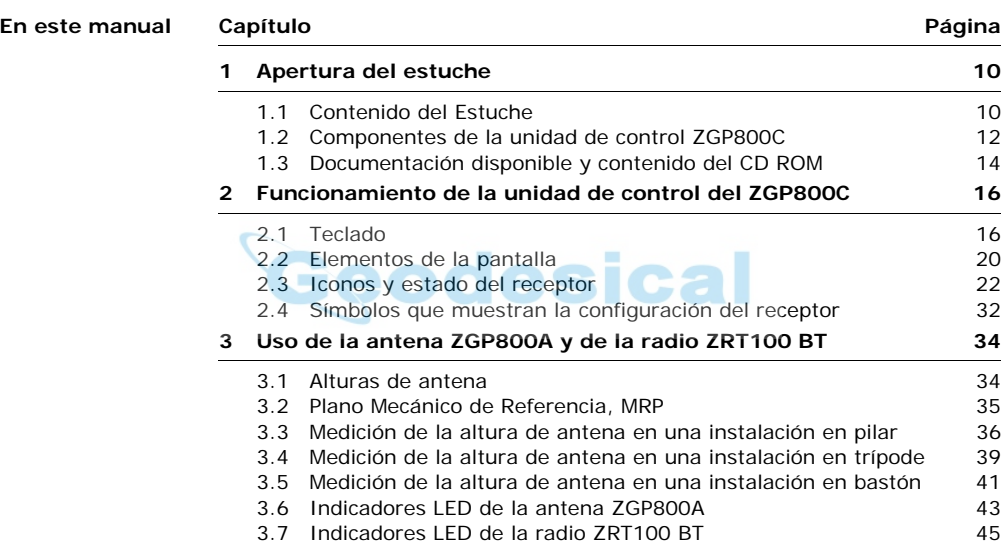

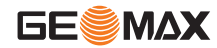

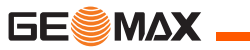

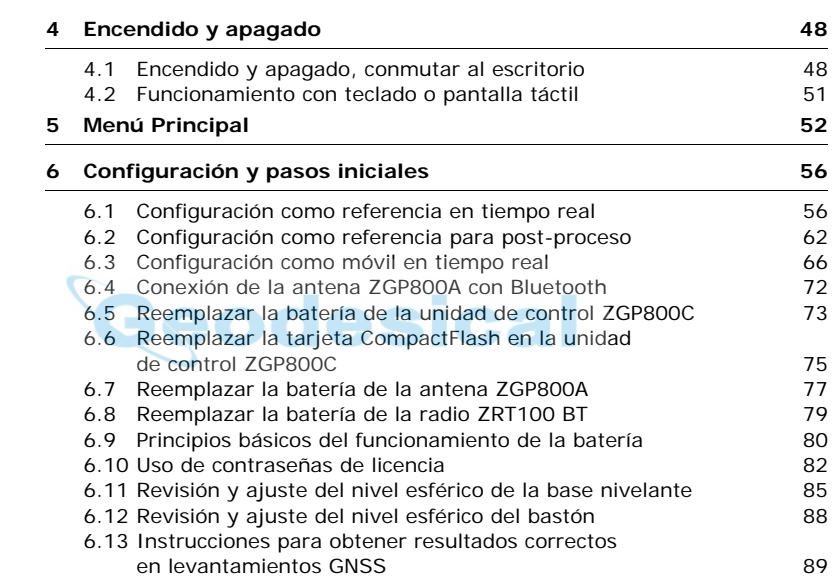

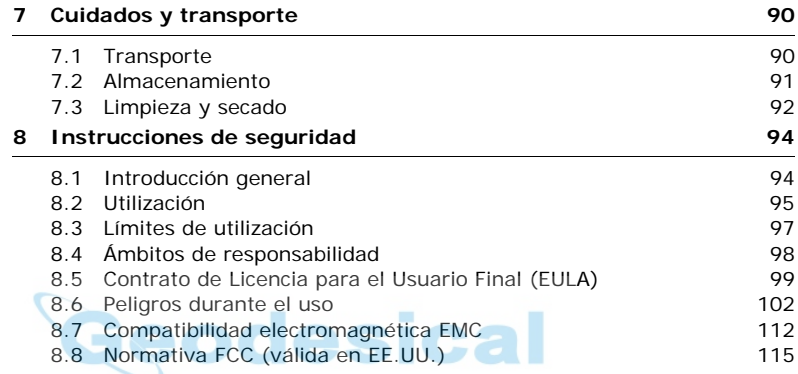

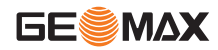

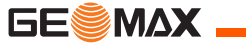

### **Tabla de contenido ZGP800** | 8

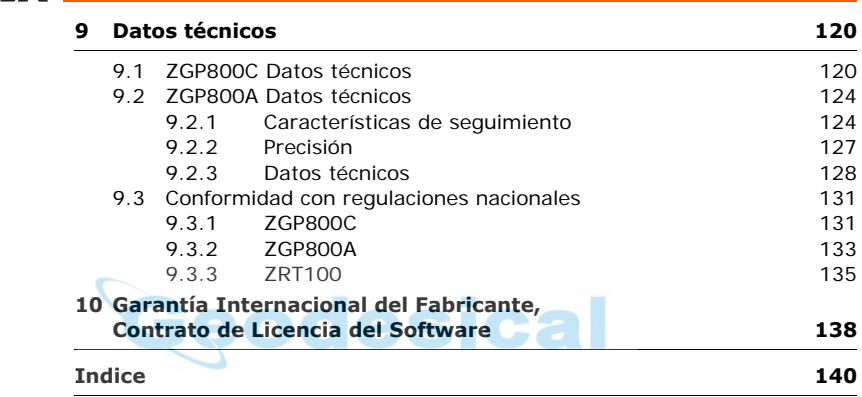

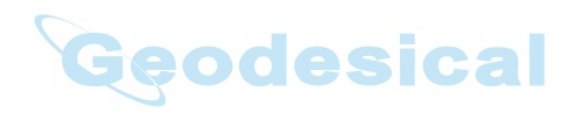

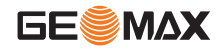

**Tabla de contenido ZGP800** | 9

<span id="page-9-0"></span>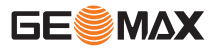

## **1 Apertura del estuche**

### **1.1 Contenido del Estuche**

<span id="page-9-1"></span>**Descripción** Los principales componentes necesarios para el sistema GNSS inalámbrico en tiempo real se incluyen en un solo estuche de transporte.

**Estuche para ZGP800 y accesorios**

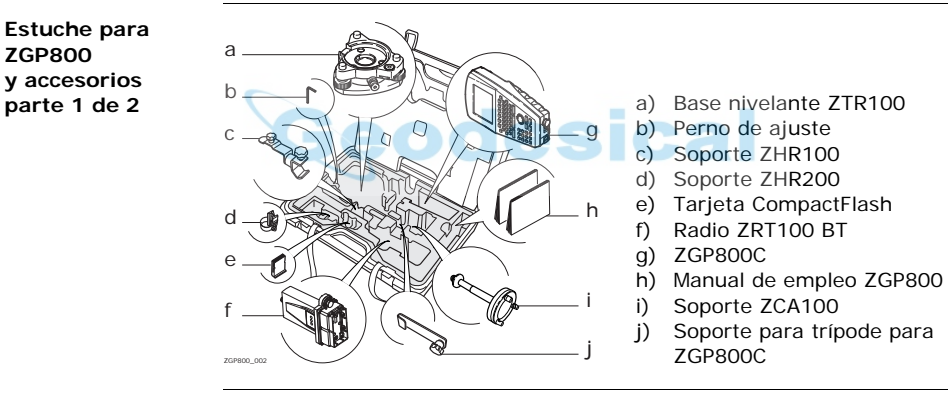

**Estuche para ZGP800 y accesorios parte 2 de 2**

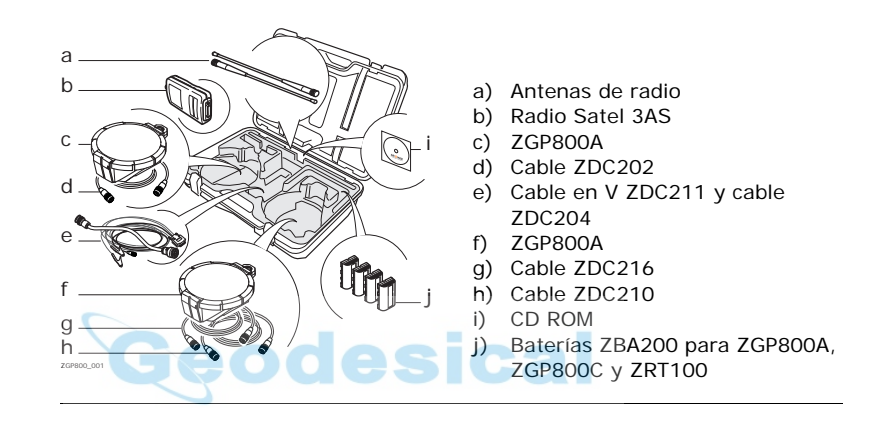

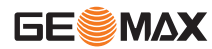

<span id="page-11-0"></span>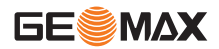

### **1.2 Componentes de la unidad de control ZGP800C**

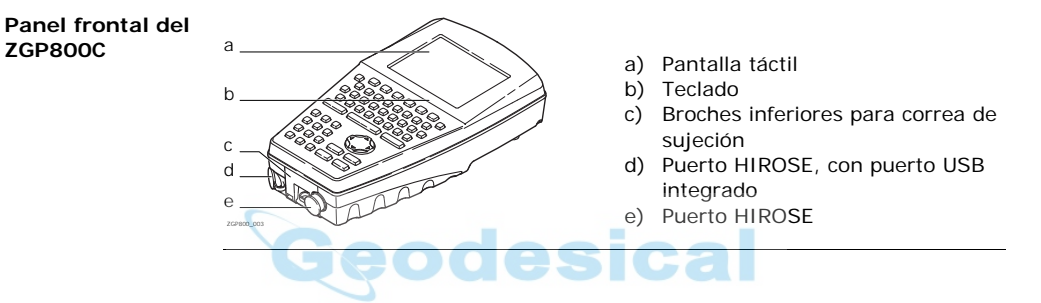

#### **Parte inferior del ZGP800C**

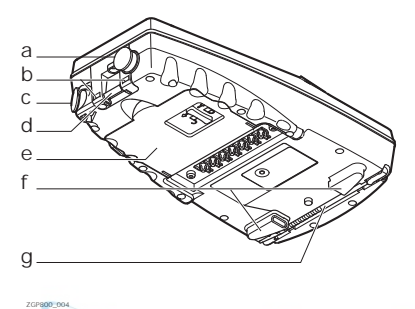

Geor

- a) Puerto HIROSE
- b) Broches inferiores para correa de sujeción
- c) Puerto HIROSE, con puerto USB integrado
- d) Abrazadera de resorte inferior
- e) Compartimento de batería con compartimento para tarjeta CompactFlash
- f) Broches superiores para correa de sujeción
- Lápiz para pantalla táctil

Se incluyen tres puertos Bluetooth dentro del ZGP800C para facilitar la conectividad al ZGP800A, ZRT100 y a equipos BT externos.

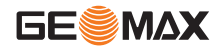

ASI

<span id="page-13-0"></span>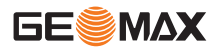

### **1.3 Documentación disponible y contenido del CD ROM**

**Manuales del producto disponibles**

Se encuentran disponibles los siguientes manuales para el ZGP800:

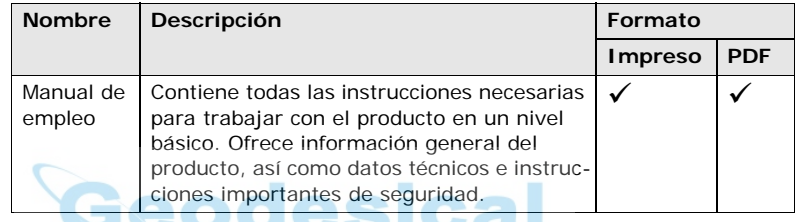

#### **Contenido del CD ROM**

El CD ROM del ZGP800 contiene el software y la documentación específica del ZGP800:

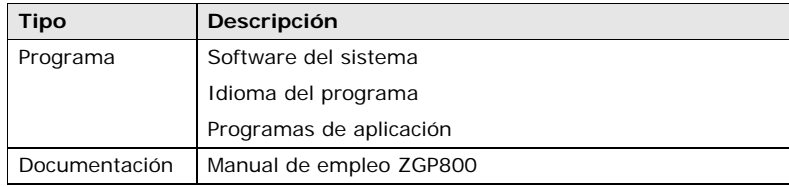

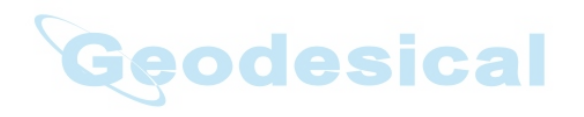

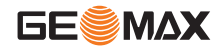

**Apertura del estuche ZGP800** | 15

<span id="page-15-0"></span>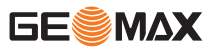

- **2 Funcionamiento de la unidad de control del ZGP800C**
- **2.1 Teclado**

<span id="page-15-1"></span>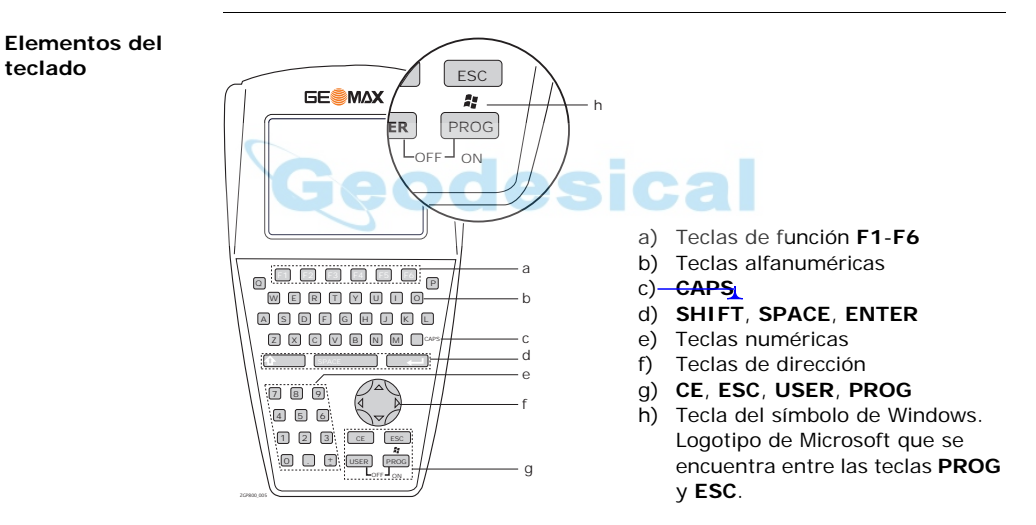

#### **Teclas especiales**

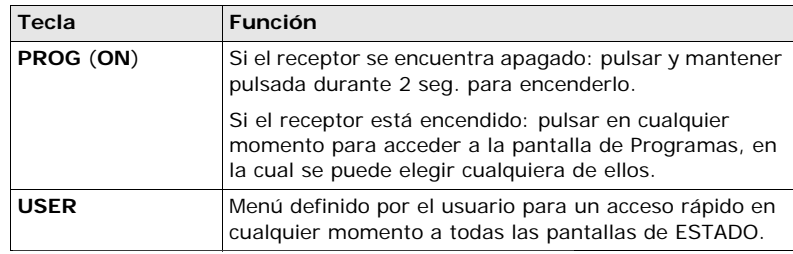

#### **Otras teclas**

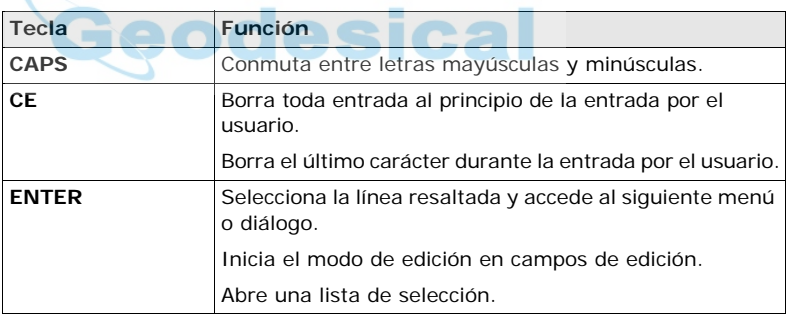

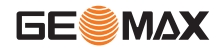

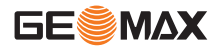

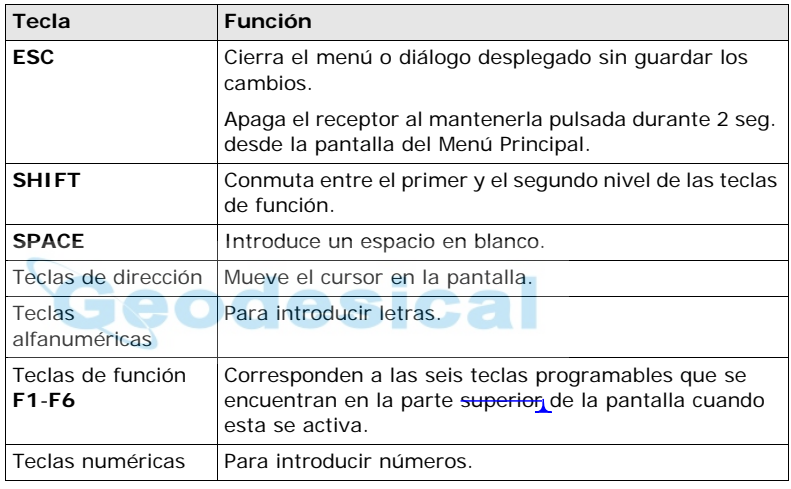

#### **Combinaciones de teclas**

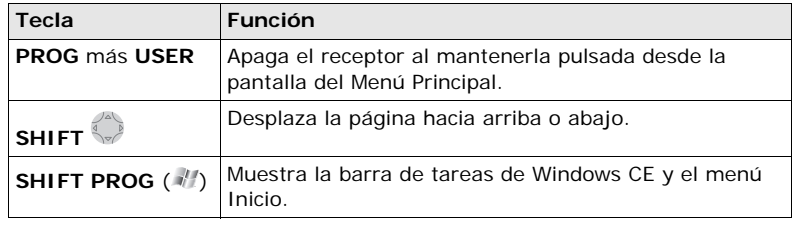

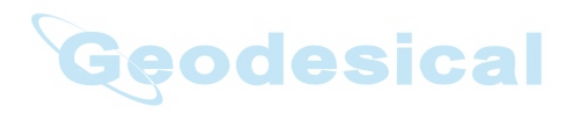

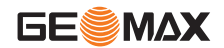

<span id="page-19-0"></span>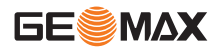

### **2.2 Elementos de la pantalla**

**Pantalla**

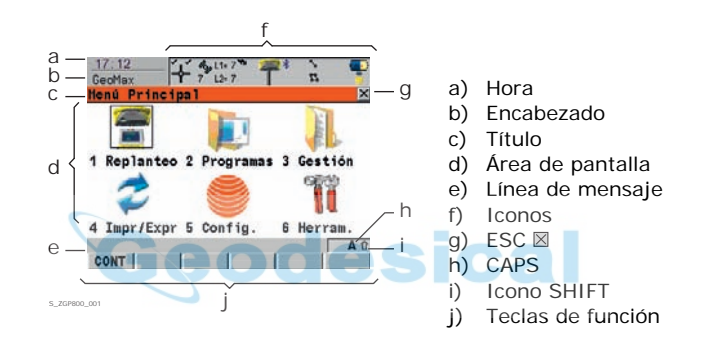

#### **Elementos**

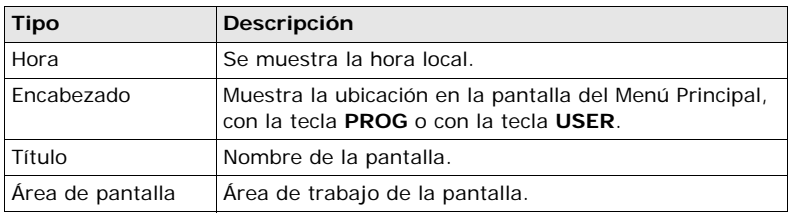

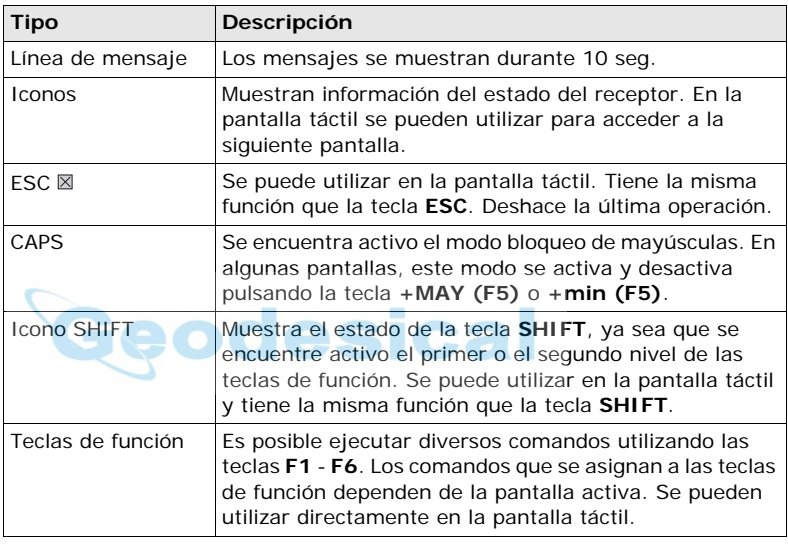

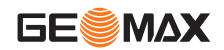

<span id="page-21-0"></span>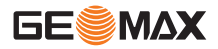

### **2.3 Iconos y estado del receptor**

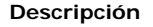

**Descripción** Los iconos ofrecen información del estado actual del receptor.

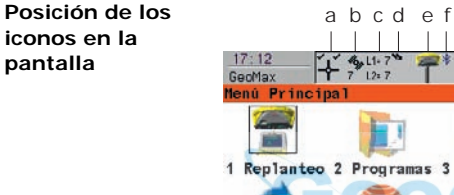

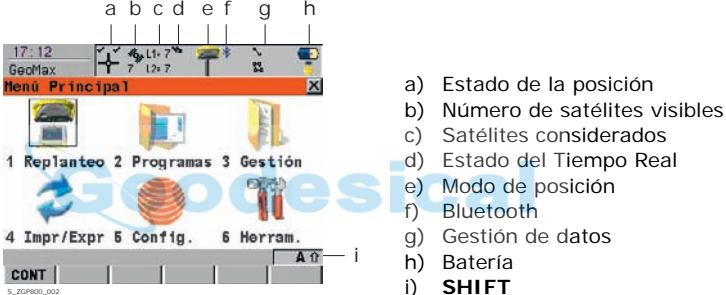

#### **Estado de la posición**

Muestra el estado de la posición actual.

**Pantalla táctil:** Al tocar sobre el icono se accede a la pantalla **ESTADO Posición**.

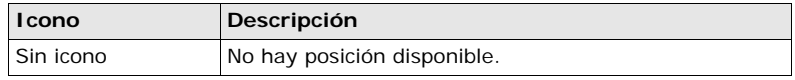

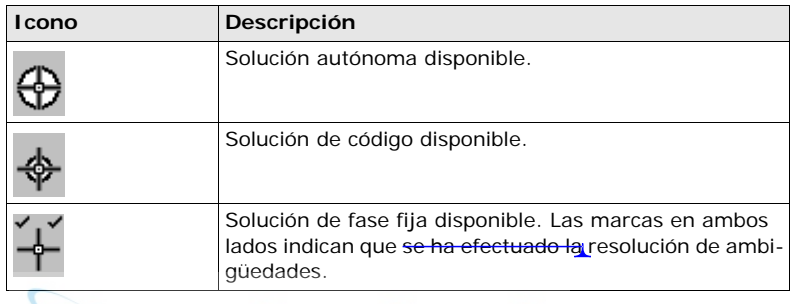

#### **Número de satélites visibles**

Despliega el número de satélites teóricamente visibles sobre el ángulo de elevación configurado, dependiendo del almanaque del momento. **Pantalla táctil:** Al tocar sobre el icono se accede a la pantalla **ESTADO Satélites**.

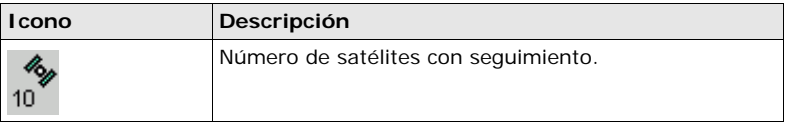

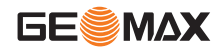

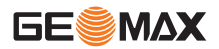

#### **Satélites considerados**

Muestra el número de satélites que están contribuyendo al cálculo de la solución de posición actual.

**Pantalla táctil:** Al tocar sobre el icono cambia entre el número de satélites usados para el cálculo de la posición y los valores L1 y L2 (sólo GPS) o alterna entre los sistemas de satélites (GPS & GLONASS).

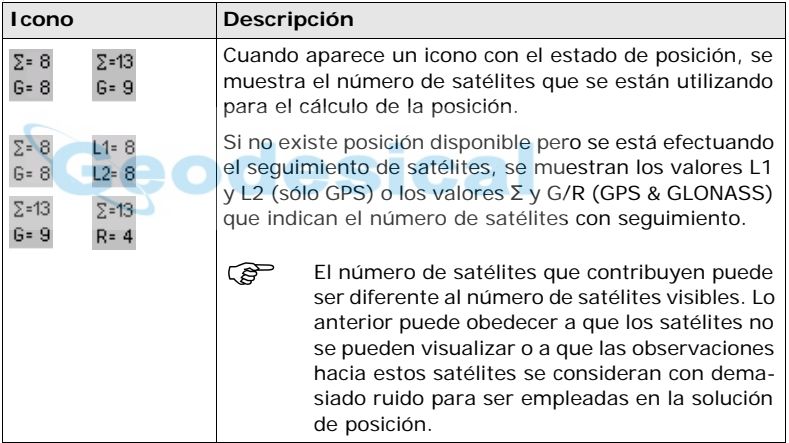

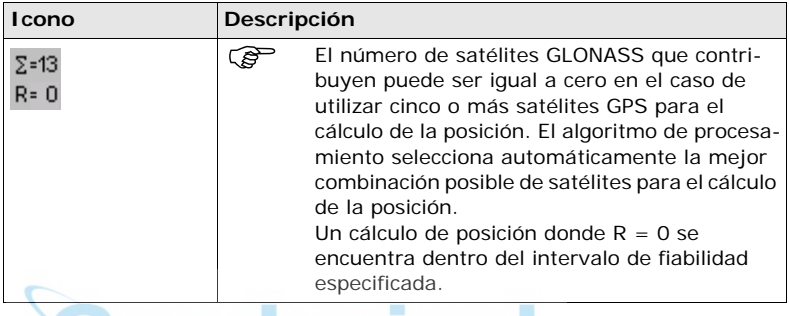

<u>Jeodesical</u>

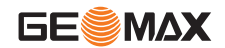

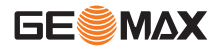

**Dispositivo de tiempo real y estado del tiempo real**

Despliega el dispositivo de tiempo real configurado para ser empleado, así como el estado del mismo.

**Pantalla táctil:** Al tocar sobre el icono se accede a la pantalla **ESTADO Entrada Tiempo-Real**.

#### **Modo tiempo real: Referencia**

Una flecha apuntando hacia arriba indica una configuración de referencia, pero no indica si el dispositivo se encuentra funcionando. La flecha se muestra intermitente cuando se envía un mensaje de tiempo real. Al configurar dos dispositivos de tiempo real, se muestra el icono para el dispositivo 1 de tiempo real.

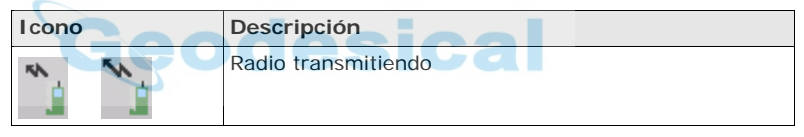

#### **Modo tiempo real: Móvil**

Una flecha apuntando hacia abajo indica que se está utilizando una configuración como móvil. Durante la recepción de mensajes de tiempo real, la flecha se mostrará intermitente.

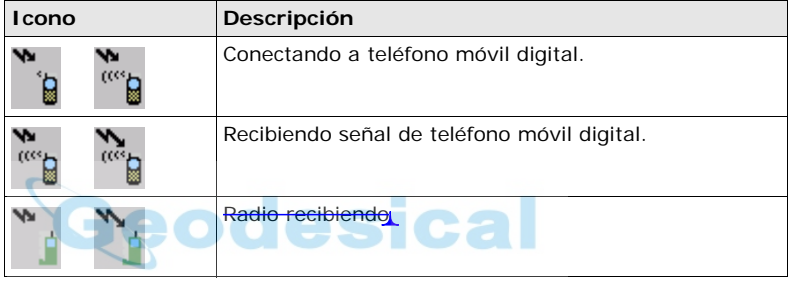

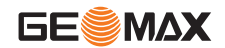

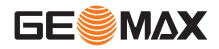

**Modo de posición** Despliega el modo de posición actual, dependiendo de la configuración definida. Cuando el equipo se configura para registrar puntos automáticos se van agregando símbolos al icono básico del modo de posición. En cuanto este icono se hace visible, el receptor estará listo para comenzar a operar de forma práctica.

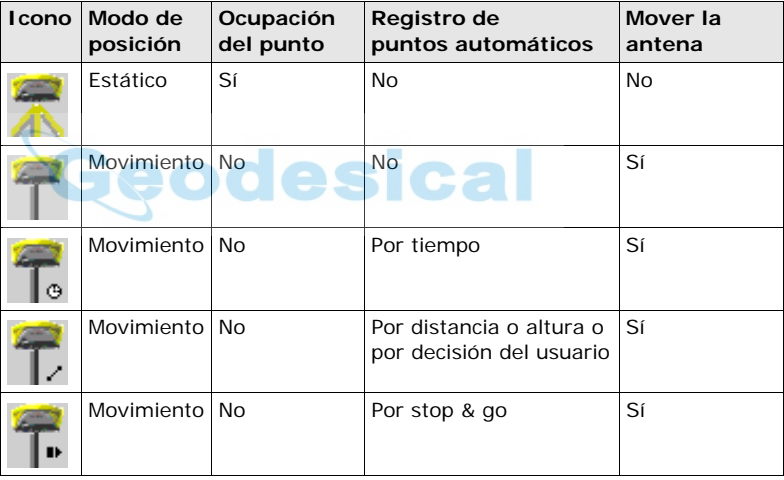

### **Bluetooth** Despliega el estado de cada puerto Bluetooth y cualquier conexión existente de este tipo.

**Pantalla táctil:** Al tocar sobre el icono se accede a la pantalla **ESTADO Bluetooth**.

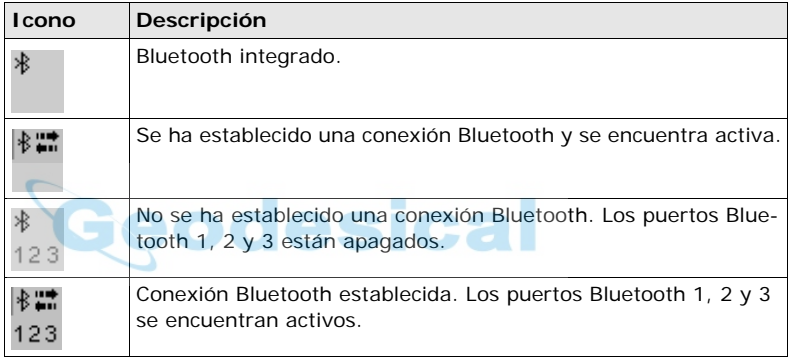

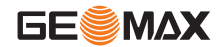

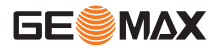

**Gestión de datos** Se despliega el número de líneas y áreas que se encuentran abiertas en el trabajo activo.

> **Pantalla táctil:** Al tocar sobre el icono se accede a la pantalla **GESTION Datos: Nombre Trabajo.**

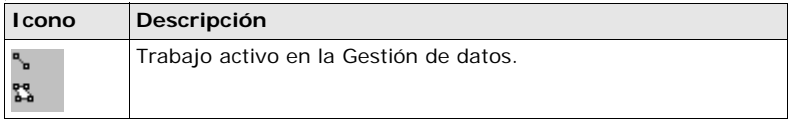

**Iconos de batería** Se muestra el estado de la batería. La energía disponible en la batería se indica en seis niveles.

> **Pantalla táctil:** Al tocar sobre el icono se accede a la pantalla **ESTADO Batería y Memoria**.

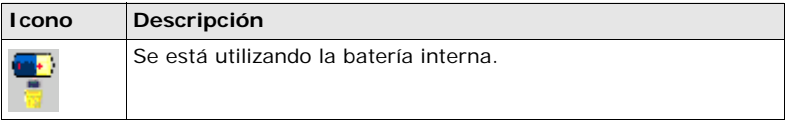

**SHIFT** Se despliega el estado de la tecla **SHIFT**.

**Pantalla táctil:** Al tocar sobre el icono se muestran teclas de función adicionales.

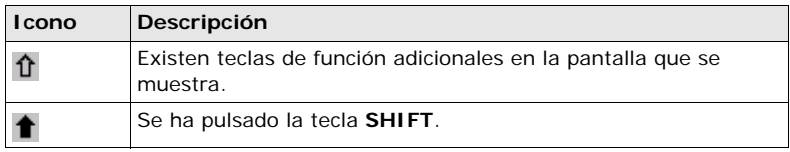

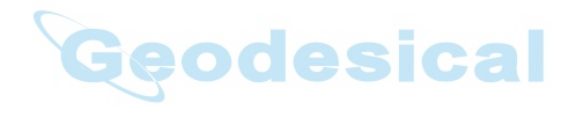

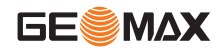

<span id="page-31-0"></span>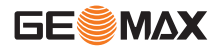

 $\mathbb{R}$ 

### **2.4 Símbolos que muestran la configuración del receptor**

**Descripción** Los siguientes símbolos presentan información de la configuración del receptor.

**Atributos**

**Símbolo Descripción Ejemplo** El símbolo de atributo aparece en la pantalla GESTION Códigos para señalar aquellos códi-Te 冒 gos que contienen atributos. 前 ine

**Filtro**

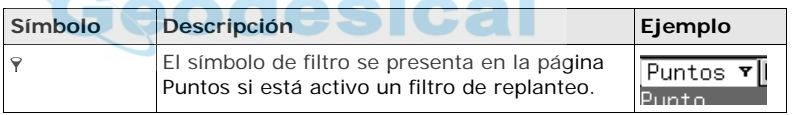

**Límites**

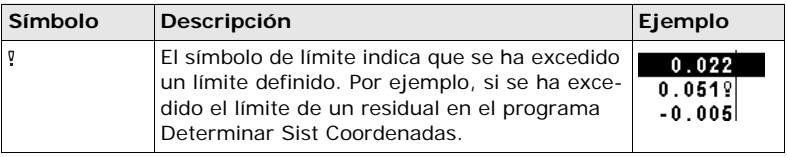

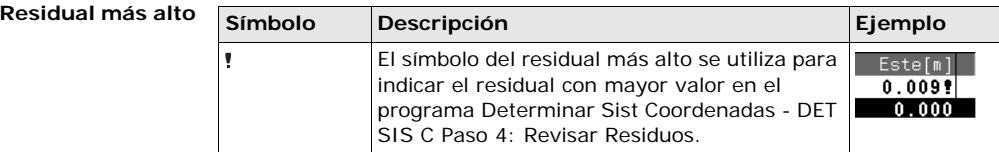

**Replanteo**

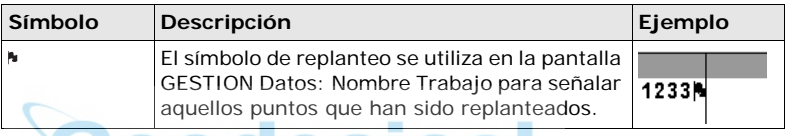

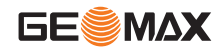

<span id="page-33-0"></span>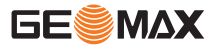

- **3 Uso de la antena ZGP800A y de la radio ZRT100 BT**
- **3.1 Alturas de antena**

- <span id="page-33-1"></span>**Descripción** • La altura de la antena GNSS sobre un punto se compone de tres elementos:
	- la lectura de altura vertical,
	- el desplazamiento vertical,
	- las variaciones de centro de fase vertical.
	- Para la mayoría de las operaciones, se pueden emplear las configuraciones estándar predeterminadas en el receptor ZGP800C. Dichas configuraciones consideran automáticamente las variaciones de centro de fase vertical.
- **MRP** El ZGP800 acepta lecturas de altura vertical hacia el plano mecánico de referencia (**M**echanical **R**eference **P**lane, MRP).

**Variaciones de centro de fase vertical** Se utilizan automáticamente en los registros de antenas estándar. Las calibraciones de antena para determinar las variaciones de centro de fase vertical se llevaron a cabo por  $Gen++^{\otimes} G$ mbH.

**Instalación en bastón**. Al utilizar bastones que no sean GeoMax, es necesario determinar las dimensiones.

### **3.2 Plano Mecánico de Referencia, MRP**

<span id="page-34-0"></span>**Descripción** El **P**lano **M**ecánico de **R**eferencia (MRP):

- es hacia el cual se miden las alturas de antena.
- es hacia el cual se refieren las variaciones de centro de fase.
- varía dependiendo de las antenas.

**MRP para ZGP800A**

En la siguiente ilustración se muestra la ubicación del MRP de la antena ZGP800A.

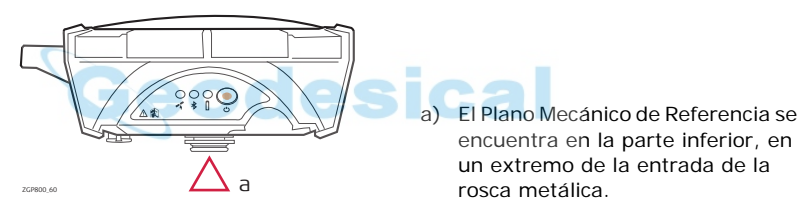

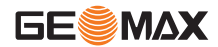

**Uso de la antena ZGP800A y de la radio ZRT100 BT ZGP800** | 35

<span id="page-35-0"></span>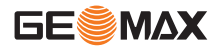

### **3.3 Medición de la altura de antena en una instalación en pilar**

**Información general de la medición de la altura de antena**

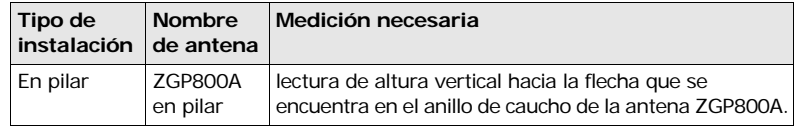

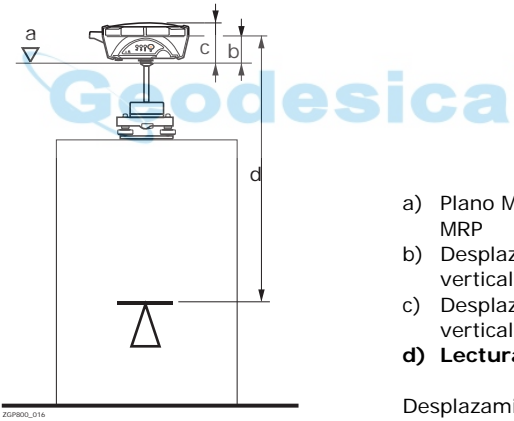

- a) Plano Mecánico de Referencia,
- b) Desplazamiento de centro de fase vertical para L1
- c) Desplazamiento de centro de fase vertical para L2
- **d) Lectura de la altura vertical**

Desplazamiento vertical = -0.061
**Determinación de la altura de antena con el soporte ZCA100, paso a paso**

<span id="page-36-0"></span>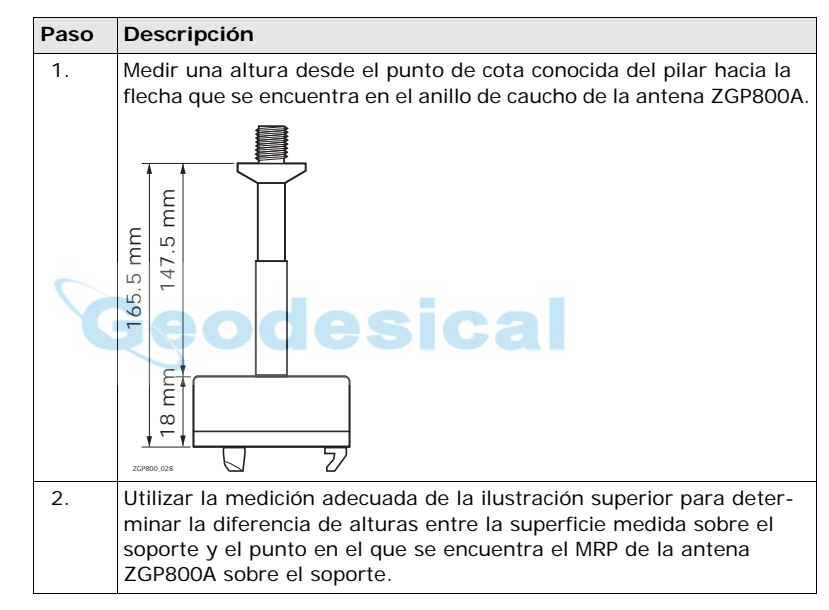

<span id="page-36-1"></span>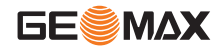

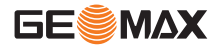

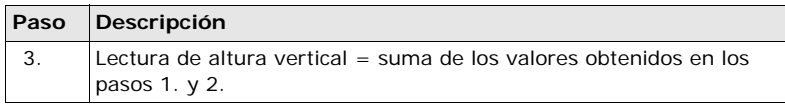

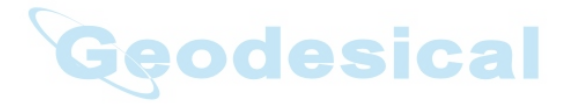

## **3.4 Medición de la altura de antena en una instalación en trípode**

**Información general de la medición de la altura de antena**

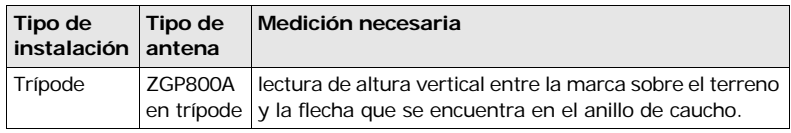

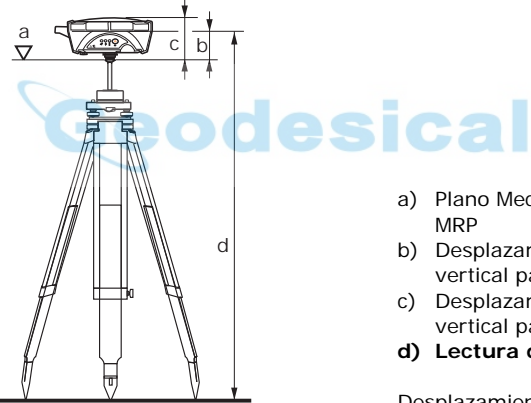

ZGP800\_017

a) Plano Mecánico de Referencia,

- b) Desplazamiento de centro de fase vertical para L1
- c) Desplazamiento de centro de fase vertical para L2
- **d) Lectura de la altura vertical**

Desplazamiento vertical = -0.061

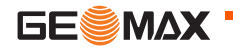

**Uso de la antena ZGP800A y de la radio ZRT100 BT ZGP800** | 39

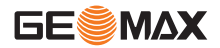

**Determinación de la altura de antena, paso a paso**

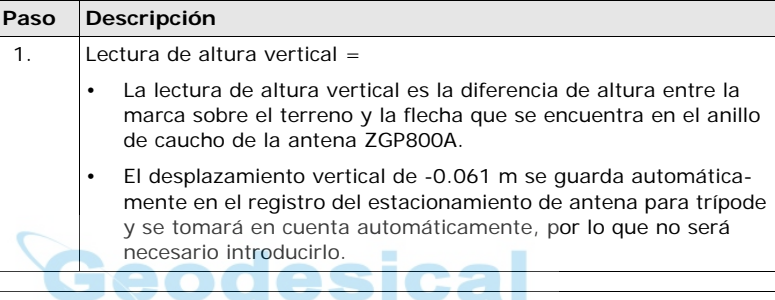

## **3.5 Medición de la altura de antena en una instalación en bastón**

**Información general de la medición de la altura de antena**

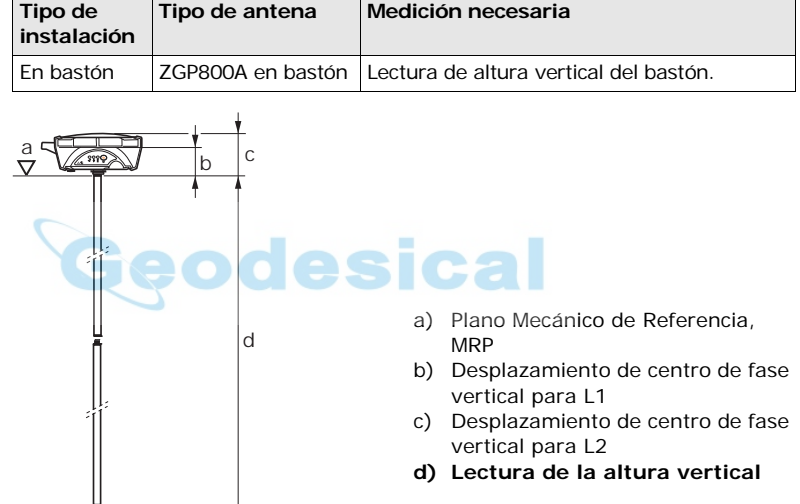

 $\frac{V}{Z_{\text{CPEON O 198}}}$  Desplazamiento vertical = 0.00

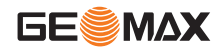

**Uso de la antena ZGP800A y de la radio ZRT100 BT ZGP800** | 41

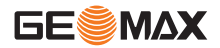

**Determinación de la altura de antena, paso a paso**

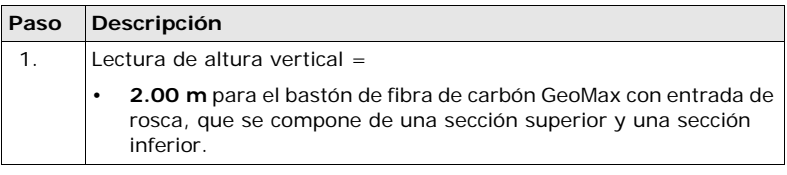

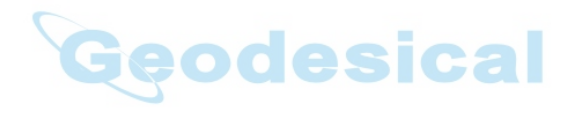

# **3.6 Indicadores LED de la antena ZGP800A**

#### **Indicadores LED Descripción**

La antena ZGP800A tiene indicadores LED (**L**ight **E**mitting **D**iode) que muestran el estado básico de la antena.

#### **Diagrama de los indicadores LED**

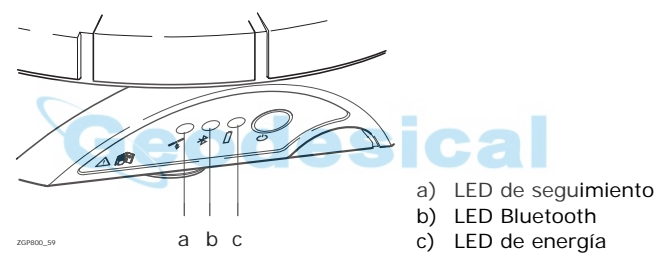

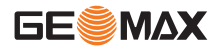

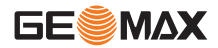

#### **Descripción de los indicadores LED**

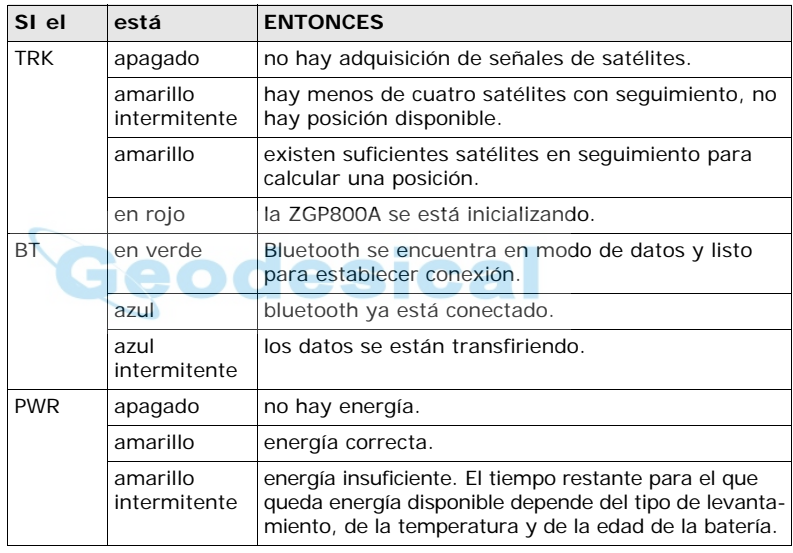

# **3.7 Indicadores LED de la radio ZRT100 BT**

#### **Indicadores LED Descripción**

La antena ZRT100 tiene indicadores LED (**L**ight **E**mitting **D**iode) que muestran el estado básico de la radio.

#### **Diagrama de los indicadores LED**

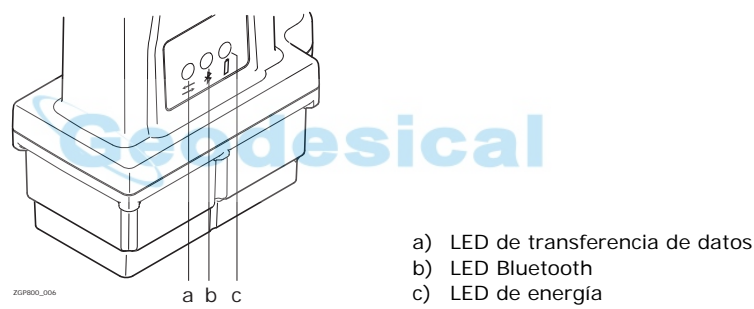

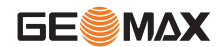

**Uso de la antena ZGP800A y de la radio ZRT100 BT ZGP800** | 45

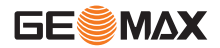

#### **Descripción de los indicadores LED**

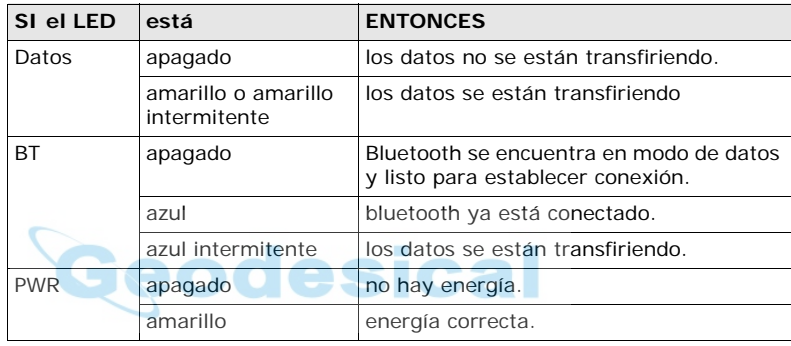

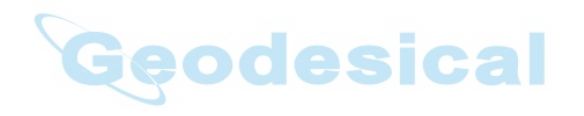

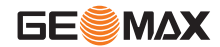

**Uso de la antena ZGP800A y de la radio ZRT100 BT ZGP800** | 47

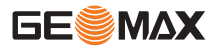

# **4 Encendido y apagado**

## **4.1 Encendido y apagado, conmutar al escritorio**

**Encender el ZGP800C**

**Apagar el ZGP800C** 

**Activar el modo de suspensión del ZGP800C**

- Pulsar y mantener pulsada la tecla **PROG** (ON) durante 2 seg. (El ZGP800C debe contar con una fuente de alimentación).
	- Sólo es posible apagar el ZGP800C desde la pantalla del Menú Principal.
		- Pulsar simultáneamente las teclas **USER** y **PROG**, o
		- Mantener presionada la tecla **ESC** durante 2 seg.
- En modo de suspensión, el ZGP800C se apaga y disminuye el consumo de energía. El reinicio desde el modo de suspensión es más rápido que efectuar un inicio en frío después de apagar el instrumento.
- Sólo es posible activar el modo de suspensión para el ZGP800C desde la pantalla del Menú Principal.
- Pulsar **SHIFT SLEEP (F3)** para activar en el ZGP800C el modo de suspensión.

**Conmutar entre el software de GeoMax y el escritorio de Windows CE**

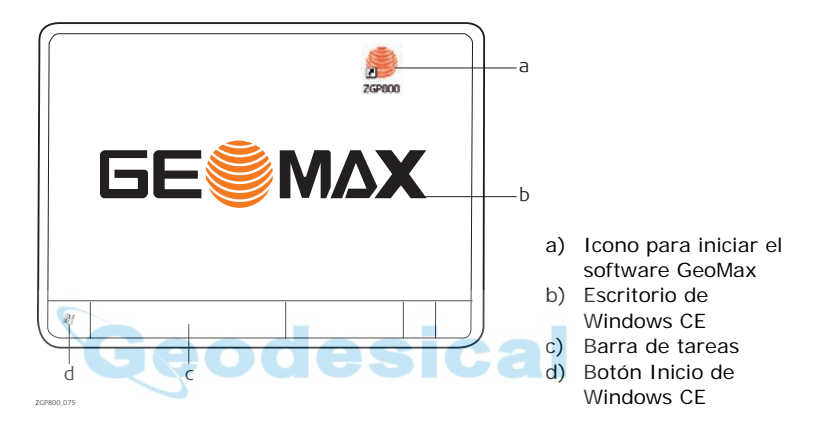

#### **Acceso a la pantalla del Menú Principal**

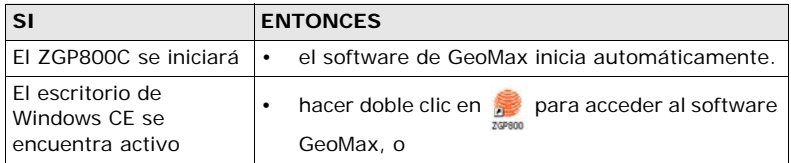

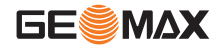

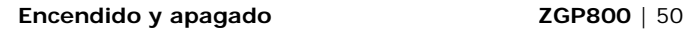

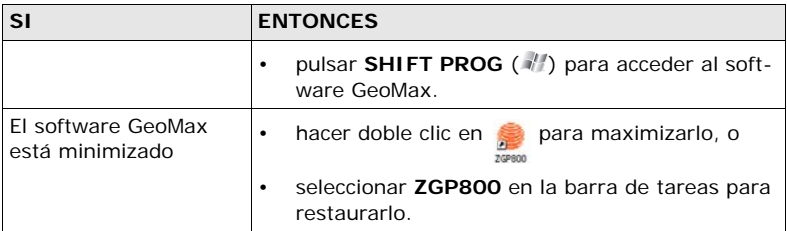

## **Acceso al escritorio de Windows CE**

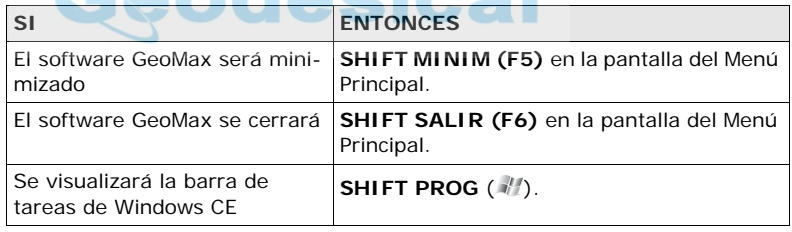

# **4.2 Funcionamiento con teclado o pantalla táctil**

**Funcionamiento con el teclado y la pantalla táctil**

La interfaz de usuario se maneja a través del teclado o de la pantalla táctil con el lápiz suministrado. El flujo de trabajo es igual en ambos casos, la única diferencia consiste en la forma de seleccionar e introducir información.

#### **Funcionamiento con teclado**

La información se elige y se introduce utilizado las teclas. Consultar ["2.1 Teclado"](#page-15-0)  para una descripción detallada de las teclas y su función.

#### **Funcionamiento con pantalla táctil**

La información se elige y se introduce en la pantalla utilizando el lápiz suministrado.

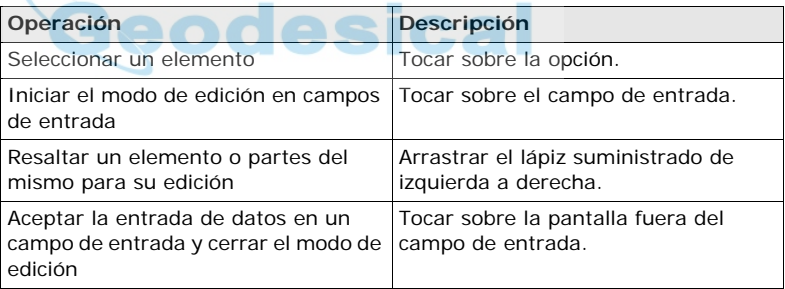

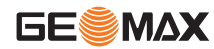

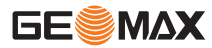

1 Replanteo 2 Programas 3 Gestión

# **5 Menú Principal**

4 Impr/Expr 5 Config.

Menú Principa

CONT

**Descripción** El Menú Principal es la primera pantalla que aparece al encender el instrumento.

#### **Pantalla del Menú Principal**

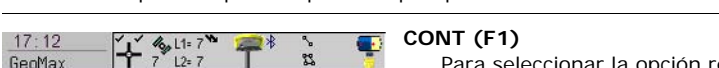

6 Herram.

 $\overline{\mathsf{x}}$ 

Aû

Para seleccionar la opción resaltada y continuar con la siguiente pantalla.

### **SHIFT SLEEP (F3)**

Para activar en el ZGP800C el modo de suspensión.

### **SHIFT Hide (F4)**

Para ocultar los tres iconos inferiores y visualizar sólo Replanteo, Programas y Gestión.

## **SHIFT MINIM (F5)**

Para minimizar el software

GeoMax.

#### **SHIFT SALIR (F6)**

Para cerrar el software GeoMax.

#### **Descripción de las funciones del menú principal**

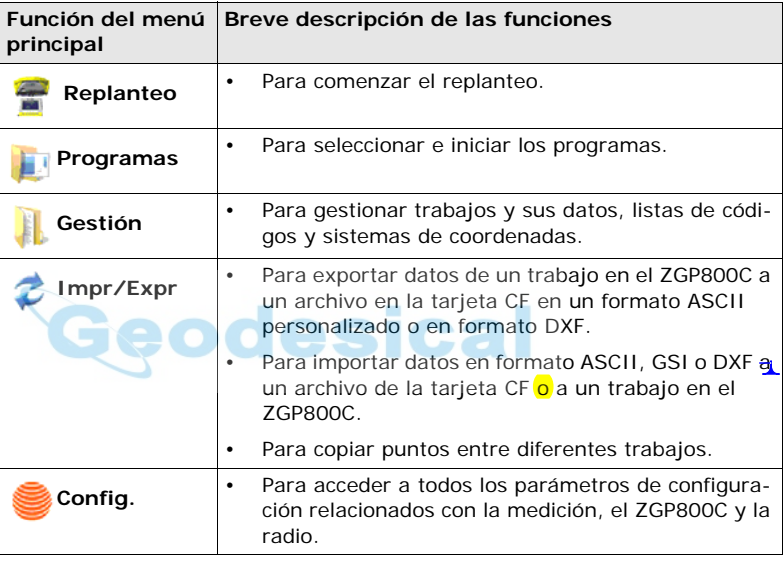

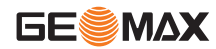

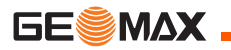

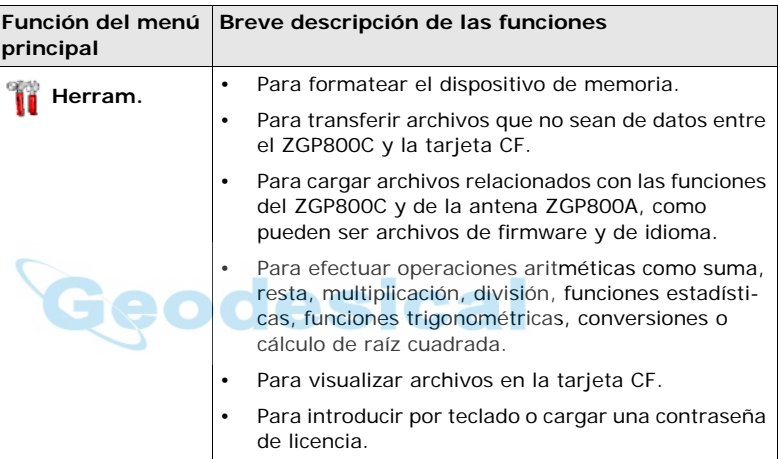

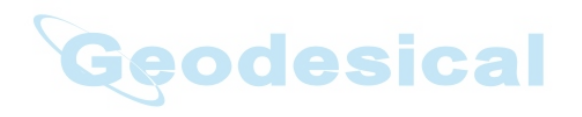

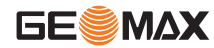

**Menú Principal ZGP800** | 55

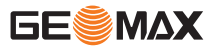

# **6 Configuración y pasos iniciales**

# **6.1 Configuración como referencia en tiempo real**

**Esquema para mostrar la configuración como referencia en tiempo real**

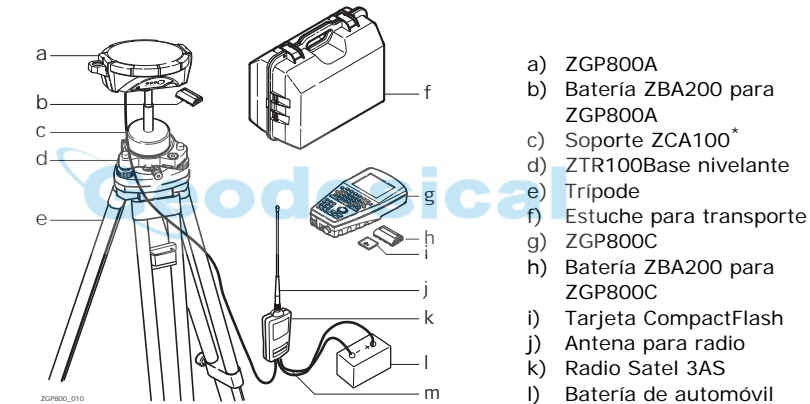

- m) Cable en V ZDC211
- El soporte ZCA100 tiene una entrada de rosca que permite colocar directamente la antena ZGP800A sobre el soporte.

#### **Configuración y pasos iniciales como referencia en tiempo real, paso a paso**

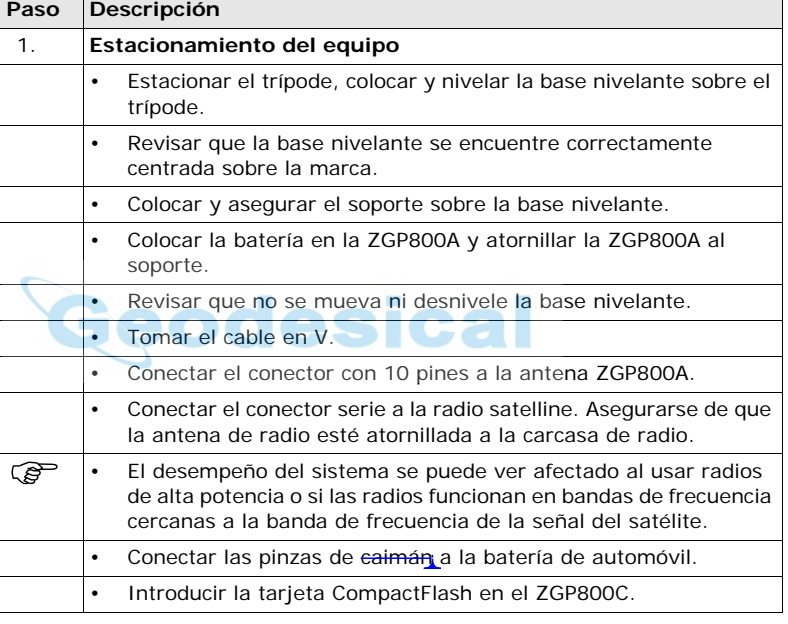

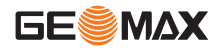

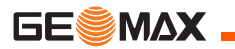

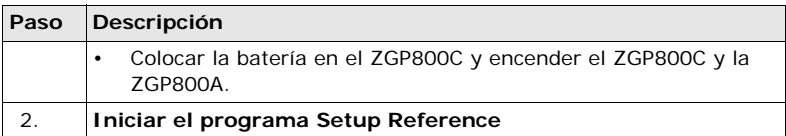

<span id="page-57-0"></span>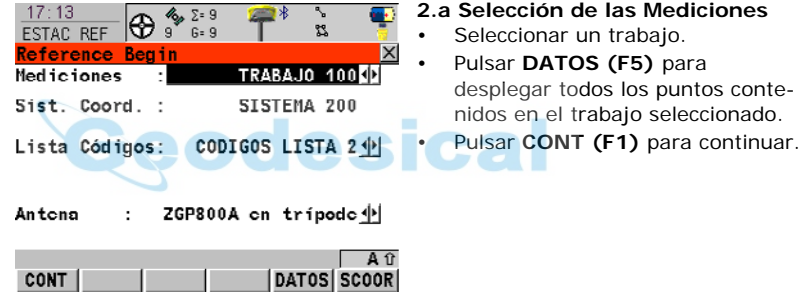

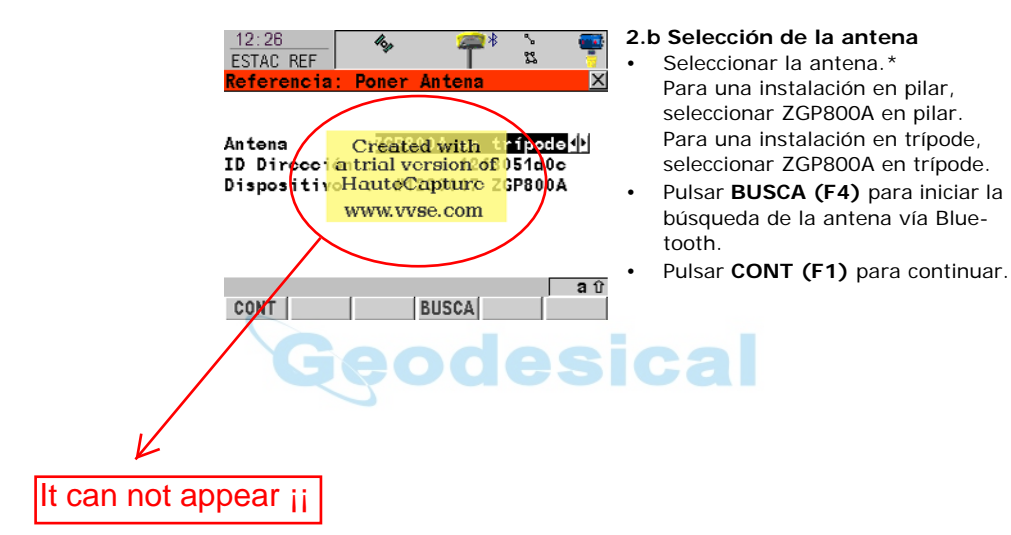

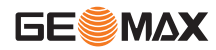

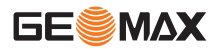

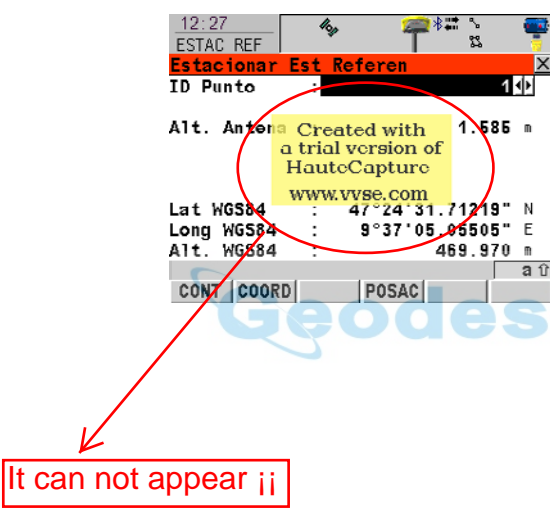

#### **[2.](#page-57-0)c Selección del punto de referencia**

- Seleccionar el punto conocido.\*\*
- Introducir la altura de antena. Para una instalación en pilar, este valor será el de la lectura de altura vertical.

Para una instalación en trípode, este valor será el de la lectura de altura vertical.

- Pulsar **POSAC (F4)** para utilizar la posición actual de navegación para el estacionamiento.
- Pulsar **CONT (F1)** para continuar.

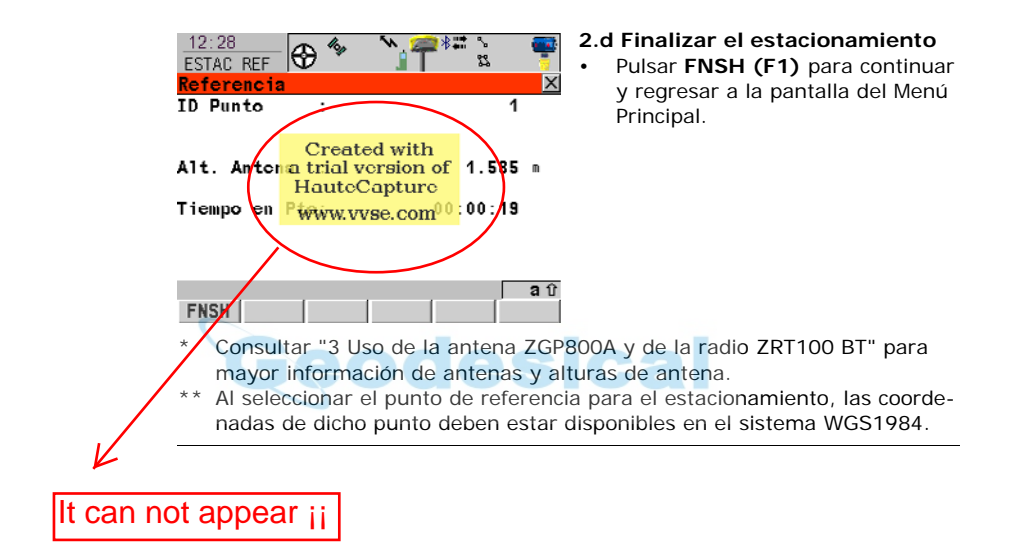

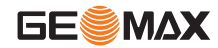

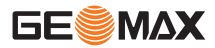

# **6.2 Configuración como referencia para post-proceso**

**Esquema para mostrar la configuración como referencia para post-proceso**

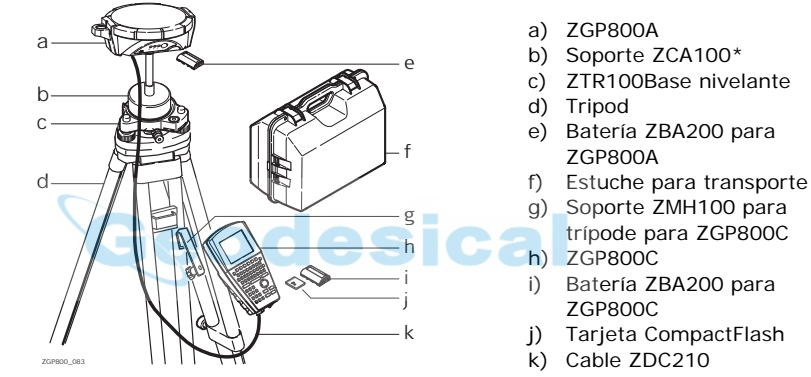

\* El soporte ZCA100 tiene una entrada de rosca que permite colocar directamente la antena ZGP800A sobre el soporte.

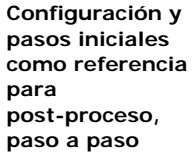

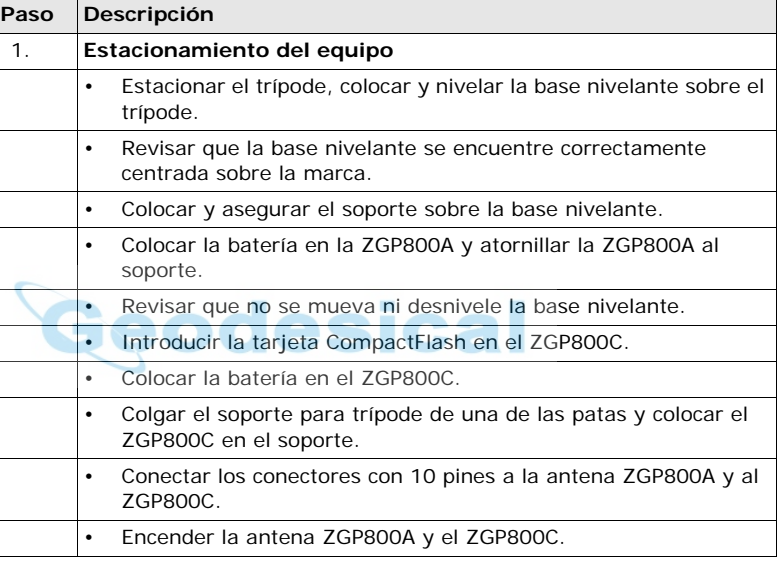

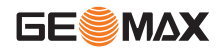

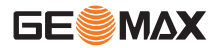

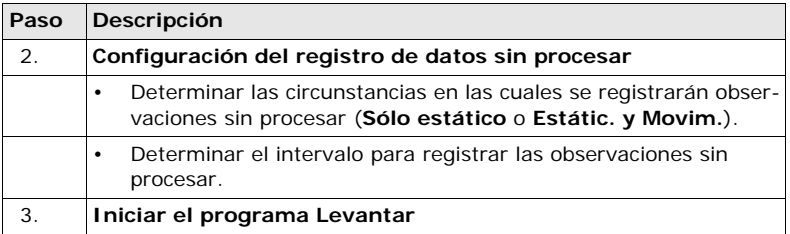

<span id="page-63-0"></span>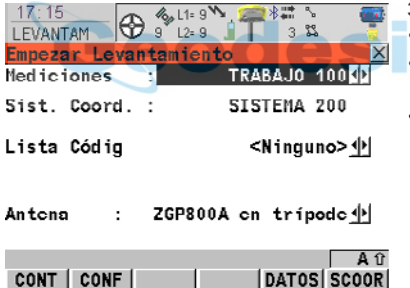

- **[3](#page-63-0).a Selección de las Mediciones**
	- Seleccionar la medición Default.
- Seleccionar el sistema de coordenadas WGS1984.
- Pulsar **CONT (F1)** para continuar.

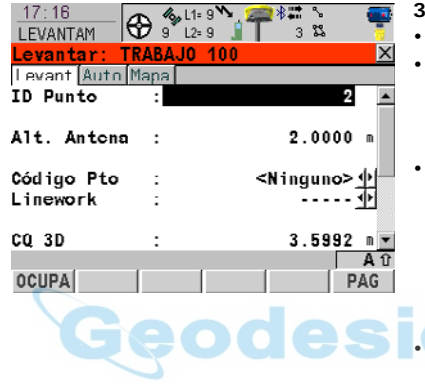

#### **3.b Medición del punto**

- Introducir el Id de punto.
	- Introducir la altura de antena. Para una instalación en trípode, este valor será el de la lectura de altura vertical.
- Pulsar **OCUPA (F1)** para comenzar la medición del punto.\* Pulsar **PARAR (F1)** una vez que se midan suficientes datos para el punto.

Pulsar **GRABA (F1)** para guardar el punto.

• Pulsar **ESC** hasta llegar a la pantalla del Menú Principal.

\* Pulsando las teclas **SHIFT SALIR (F6)** finaliza la medición. En este caso, se perderán todos los datos tomados desde que se pulsó **OCUPA (F1)**.

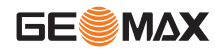

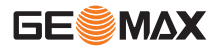

# **6.3 Configuración como móvil en tiempo real**

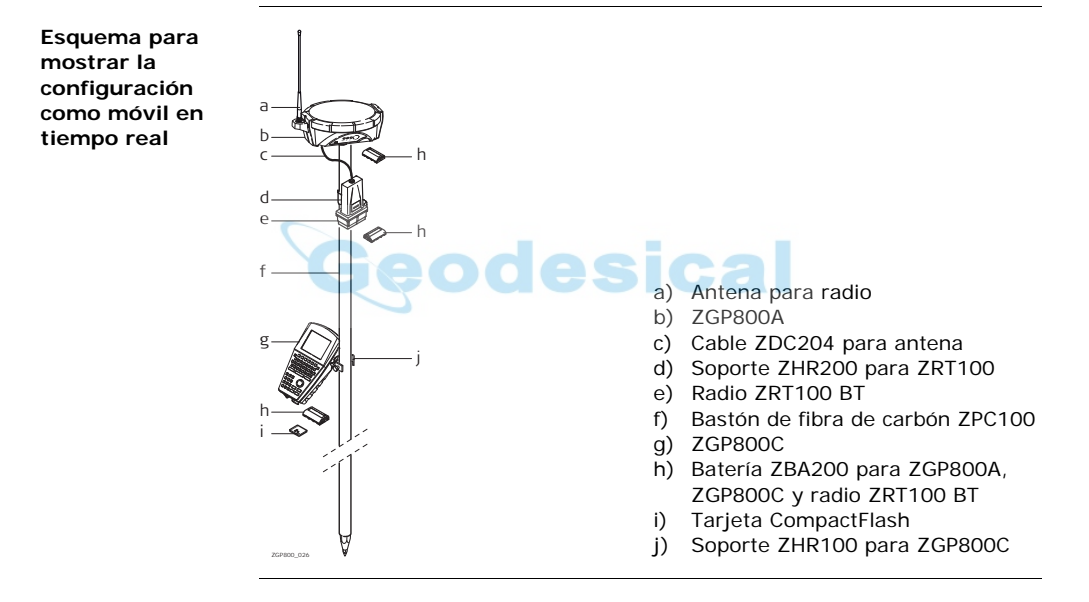

#### **Configuración y pasos iniciales**

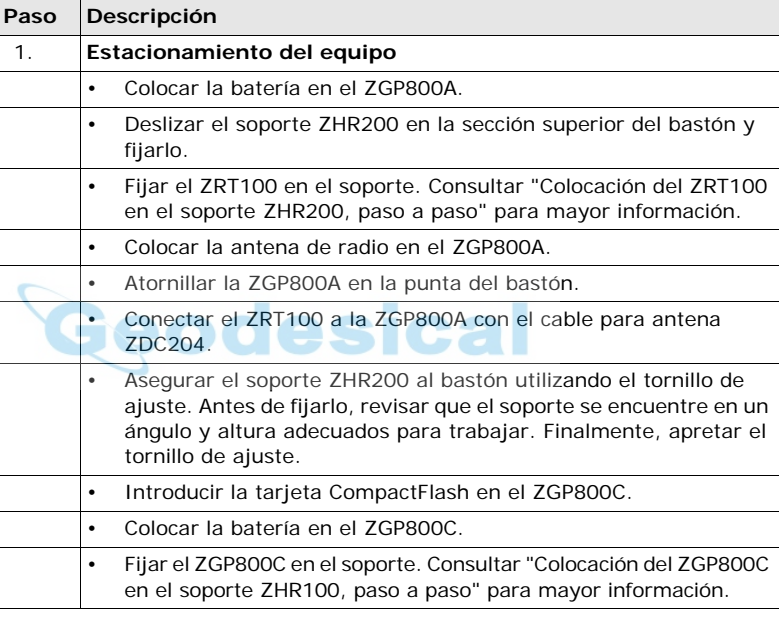

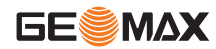

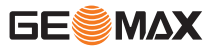

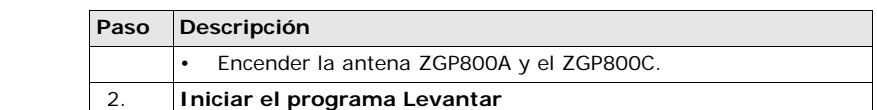

<span id="page-67-0"></span>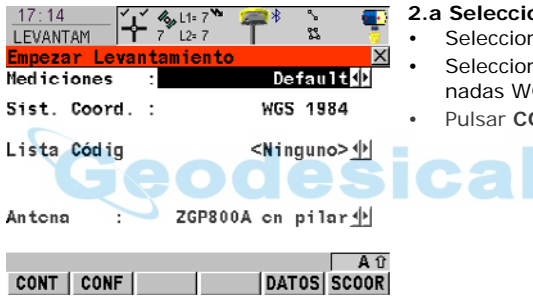

#### **[2.](#page-67-0)a Selección de las Mediciones**

- nar la medición Default.
- nar el sistema de coorde-GS1984.
- **ONT** (F1) para continuar.

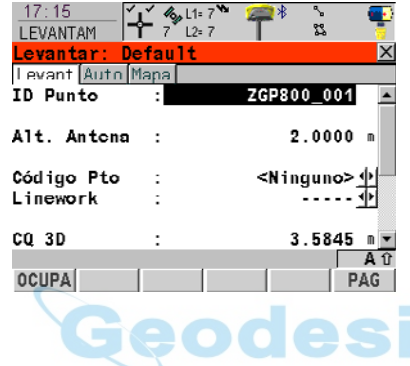

### **[2.](#page-67-0)b Medición del punto**

- Desplazarse hacia el punto e introducir el ID.
- Introducir la altura de antena. Para bastones GeoMax estándar = 2.00 m.
- Pulsar **OCUPA (F1)** para comenzar la medición del punto $**$

Pulsar **PARAR (F1)** una vez que se midan suficientes datos para el punto.

Pulsar **GRABA (F1)** para guardar el punto.

• ¿Se medirán más puntos? En caso afirmativo, repetir los tres primeros pasos.

En caso negativo, continuar con el siguiente paso.

- Pulsar **ESC** hasta llegar a la pantalla del Menú Principal.
- Antes de medir el punto, aparecerá el icono de modo de posición en movimiento, indicando que todavía es posible mover el receptor.

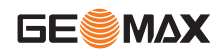

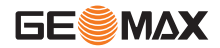

<span id="page-69-0"></span>**Colocación del ZGP800C en el soporte ZHR100, paso a paso**

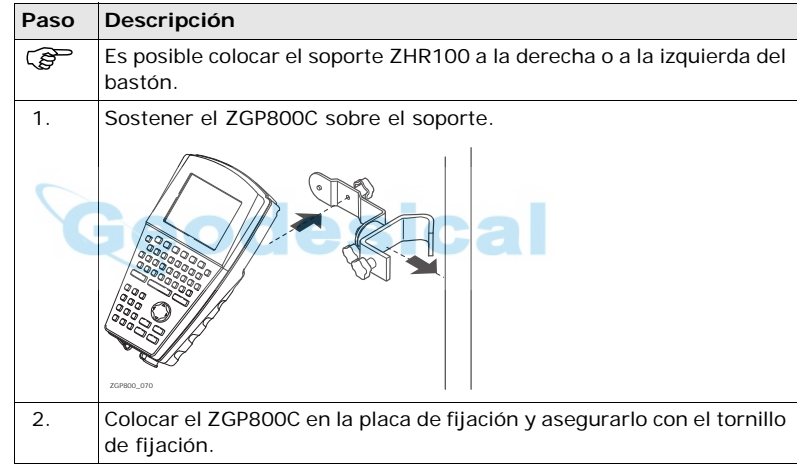

<span id="page-70-0"></span>**Colocación del ZRT100 en el soporte ZHR200, paso a paso**

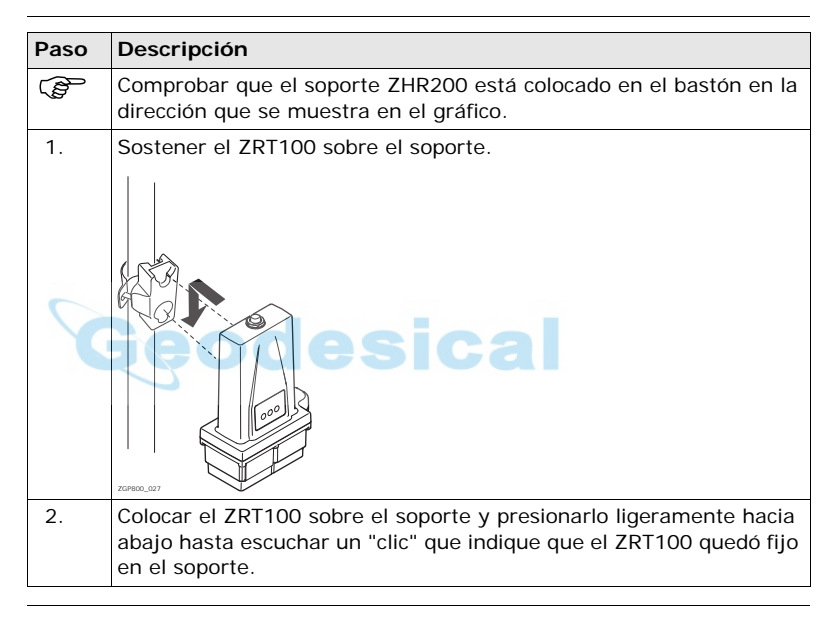

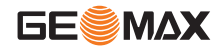

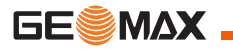

# **6.4 Conexión de la antena ZGP800A con Bluetooth**

**Comunicación vía Bluetooth, paso a paso**

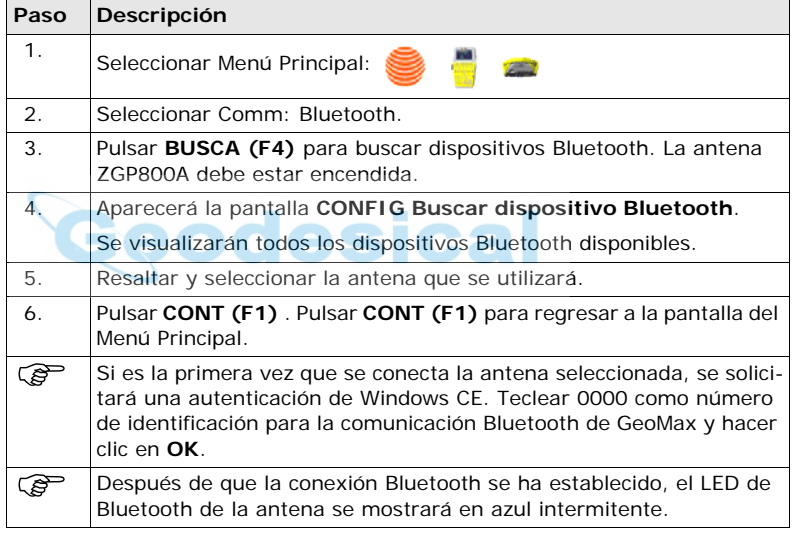
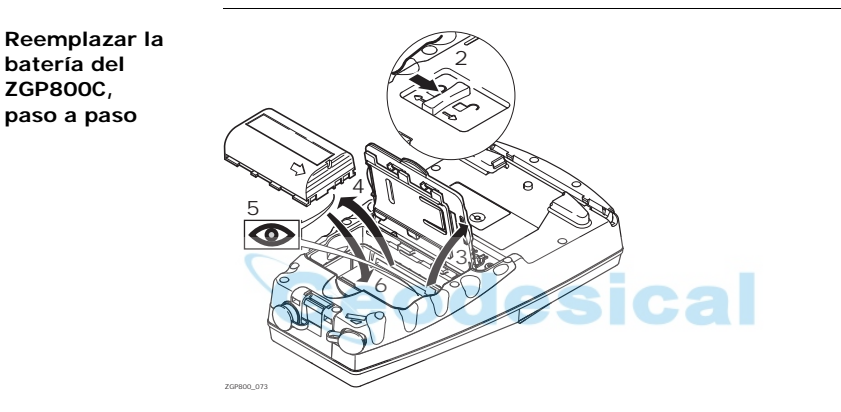

# **6.5 Reemplazar la batería de la unidad de control ZGP800C**

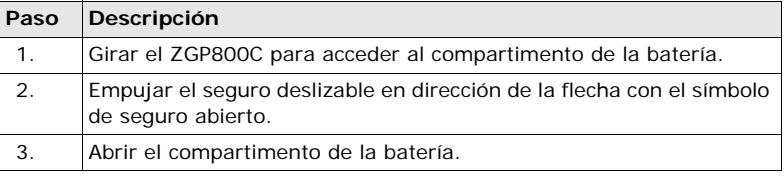

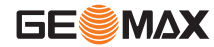

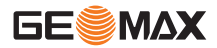

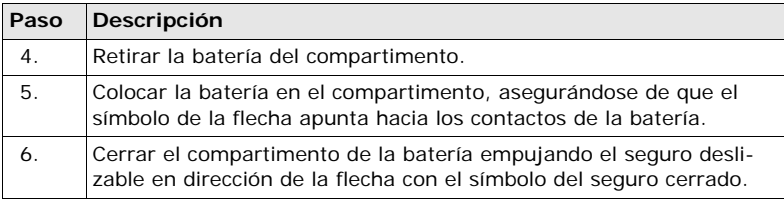

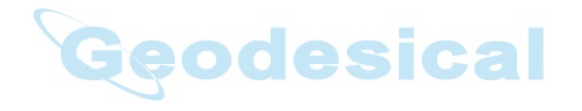

# **6.6 Reemplazar la tarjeta CompactFlash en la unidad de control ZGP800C**

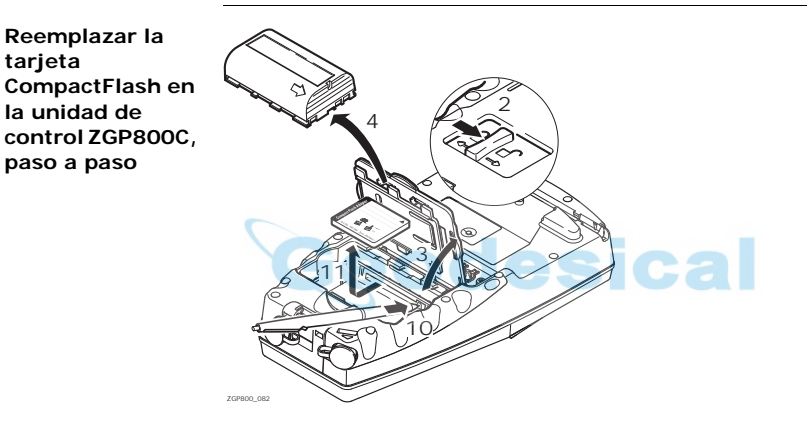

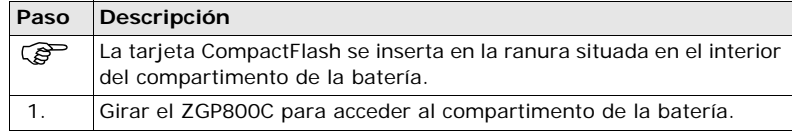

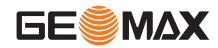

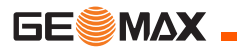

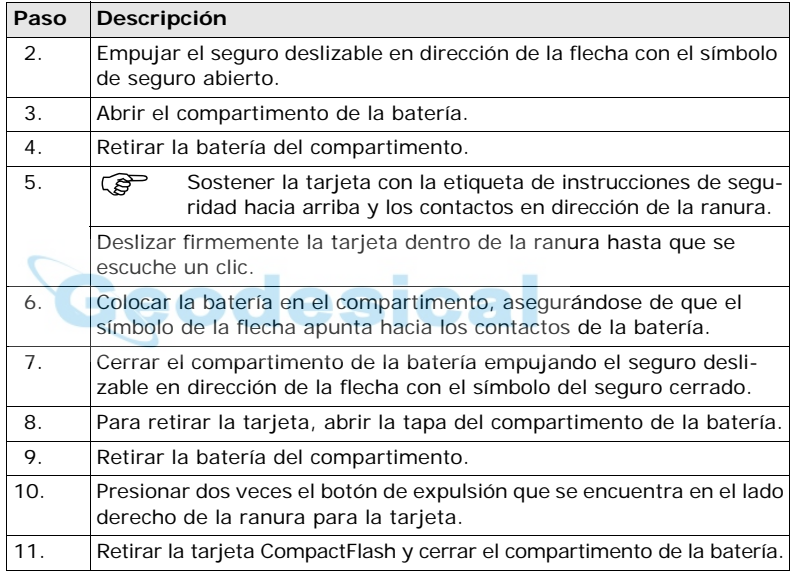

# **6.7 Reemplazar la batería de la antena ZGP800A**

**Reemplazar la batería del ZGP800A, paso a paso**

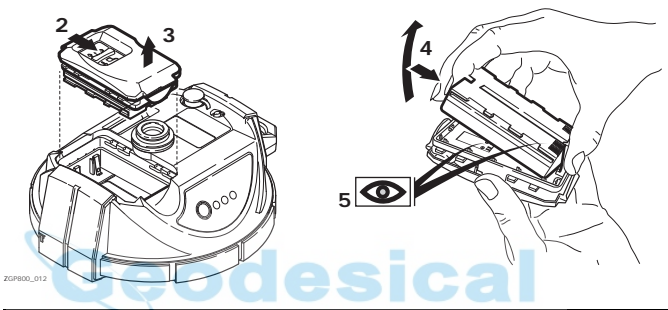

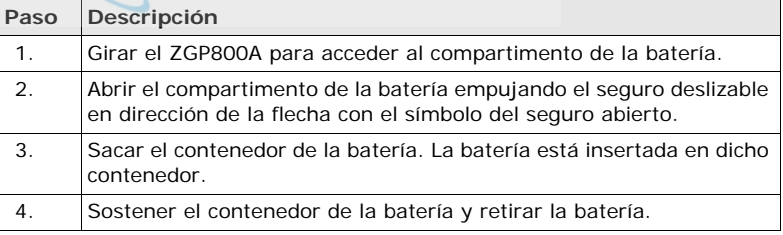

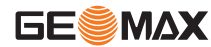

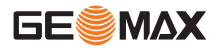

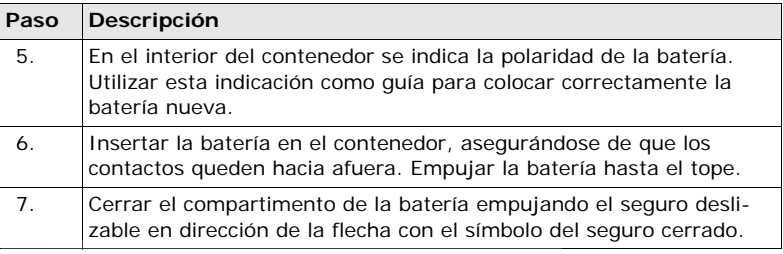

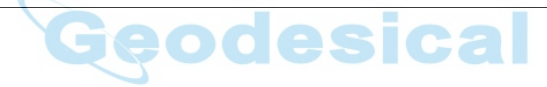

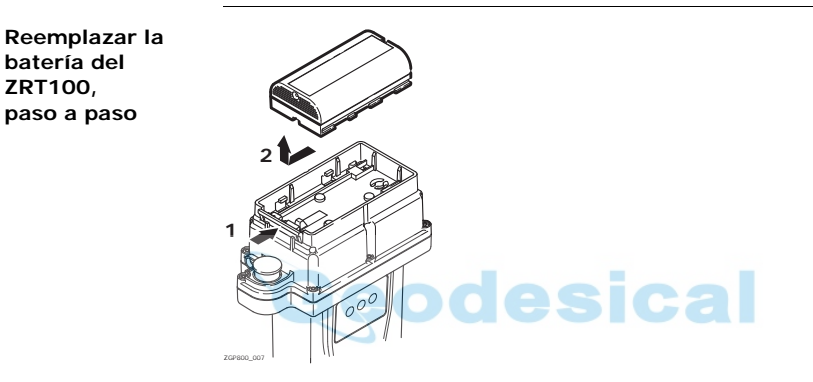

# **6.8 Reemplazar la batería de la radio ZRT100 BT**

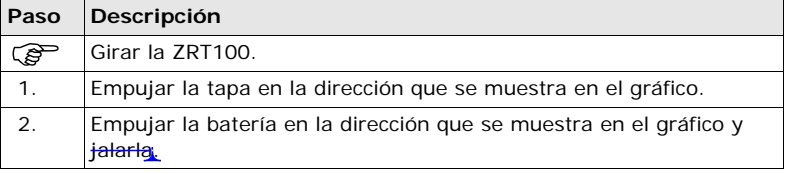

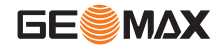

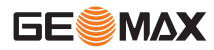

# **6.9 Principios básicos del funcionamiento de la batería**

## **Utilización y carga por primera vez**

- La batería debe cargarse antes de utilizarla por primera vez, ya que se entrega con una capacidad de carga lo más baja posible.
- Para baterías nuevas o baterías que hayan sido almacenadas durante un período largo (> a tres meses), se recomienda efectuar un ciclo de carga/ descarga.
- Para baterías de ion Litio, será suficiente efectuar un solo ciclo de descarga y carga. Se recomienda llevar a cabo este proceso cuando la capacidad de la batería indicada en el cargador o en algún otro producto GeoMax difiera significativamente de la capacidad disponible de la batería.
- El rango de temperaturas aceptable para cargar las baterías es de 0°C a +40°C/ +32°F a +104°F. Para una carga óptima se recomienda, en la medida de lo posible, cargar las baterías con una temperatura ambiente baja de +10°C a +20°C/+50°F a +68°F.
- Es normal que la batería se caliente durante el proceso de carga. Al utilizar los cargadores recomendados por GeoMax, no será posible cargar la batería si la temperatura es demasiado elevada.

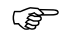

## **Operación/Descarga**

- Las baterías se pueden utilizar con temperaturas de -20°C a +55°C/-4°F a  $+131$ °F.
- Al utilizarlas con bajas temperaturas se reduce su capacidad de operación, mientras que las temperaturas altas reducen la vida útil de las baterías.

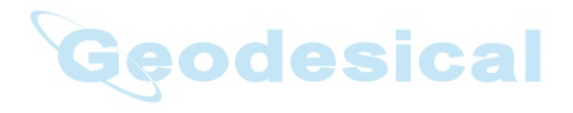

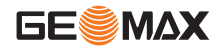

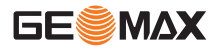

## **6.10 Uso de contraseñas de licencia**

**Descripción** Una contraseña se puede emplear para activar los programas de aplicación y las opciones protegidas del receptor, así como para definir la fecha de vencimiento del mantenimiento del programa.

**Programas protegidos**

Se requiere una contraseña para utilizar los siguientes programas protegidos:

## **Programas protegidos**

- Exportar DXF
- Línea de referencia

**Opción protegida en el receptor**

Se requiere una contraseña para utilizar la siguiente opción protegida del receptor:

## **Opción protegida en el receptor**

- Opción GLONASS
- Registro de datos sin procesar
- Opción para red RTK

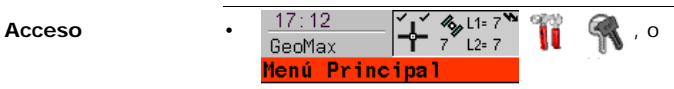

• Seleccionar un programa del ZGP800C que no se encuentre activado.

**Introducir/ cargar una contraseña**

- Es posible cargar un archivo con la contraseña al ZGP800C. Para cargar un archivo de contraseña, este debe localizarse en el directorio \SYSTEM de la tarjeta CompactFlash. Los archivos con la contraseña utilizan el convenio de denominación L\_123456.key, donde 123456 es el número de serie del instrumento.
- También es posible introducir por teclado las contraseñas.

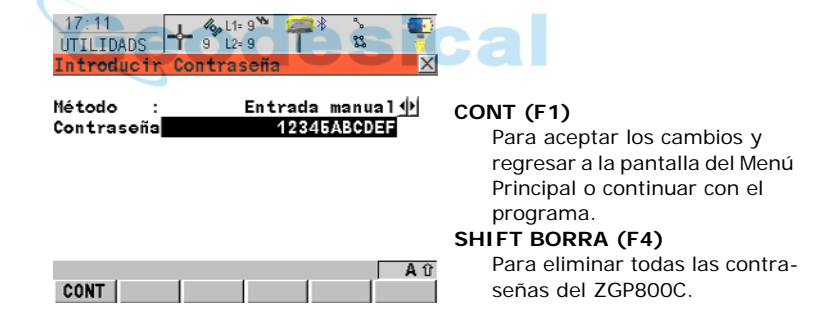

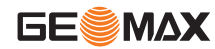

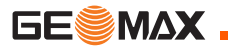

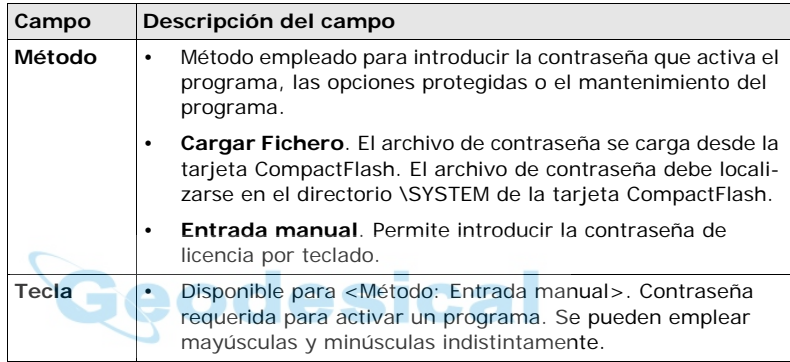

## **Siguiente paso**

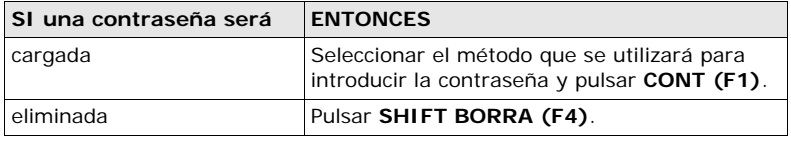

# **6.11 Revisión y ajuste del nivel esférico de la base nivelante**

- **Descripción** El nivel esférico ajustable de la base nivelante se utiliza para nivelar la antena ZGP800A sobre el punto de observación. Si el nivel esférico no se ajusta correctamente, la antena ZGP800A no quedará estacionada exactamente sobre el punto, por lo cual se estarán midiendo otras coordenadas sobre el terreno.
	- La base nivelante deberá ser revisada y ajustada:
		- con intervalos regulares.
		- antes de usarla por vez primera,
		- después de períodos largos de transporte,
		- después de períodos largos de observaciones,
		- si la temperatura varía en más de 20° C.

**Lista de suministros para el equipo** Los suministros necesarios para revisar y ajustar el nivel esférico son: • Trípode, • Base nivelante,

- Un soporte con un nivel de precisión revisado y ajustado, o un instrumento TPS,
- Perno de ajuste.

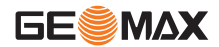

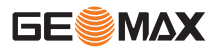

**Revisión y ajuste del nivel esférico, paso a paso**

<span id="page-85-2"></span><span id="page-85-1"></span><span id="page-85-0"></span>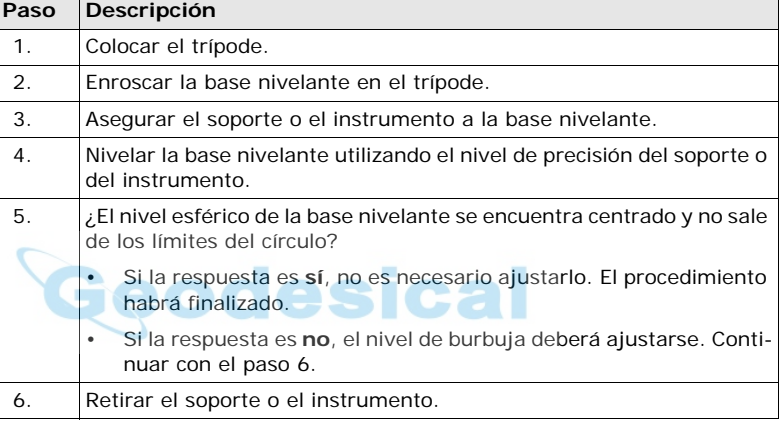

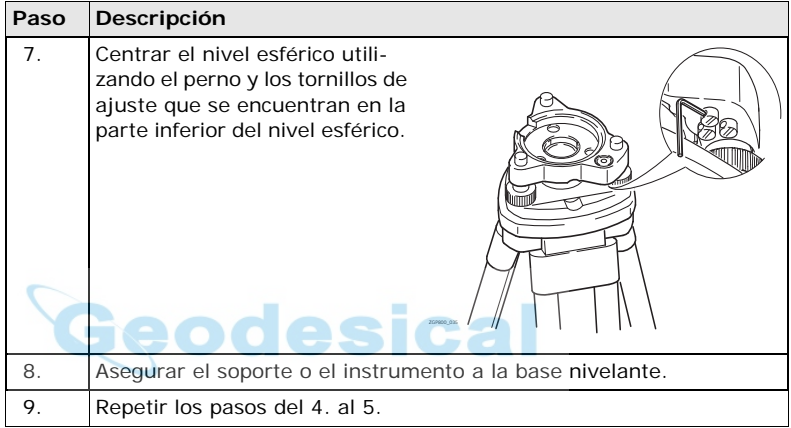

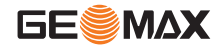

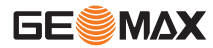

# **6.12 Revisión y ajuste del nivel esférico del bastón**

**Revisión y ajuste del nivel esférico** Es importante que el nivel esférico del bastón se conserve ajustado. Siempre que el equipo ZGP800 se envíe a servicio a un centro de servicio autorizado por GeoMax, se recomienda enviar también el bastón para que reciba mantenimiento.

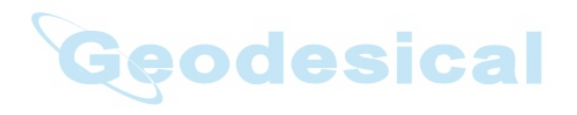

# **6.13 Instrucciones para obtener resultados correctos en levantamientos GNSS**

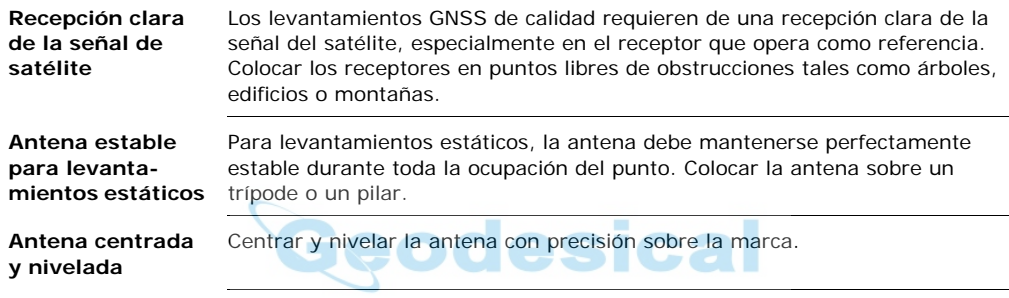

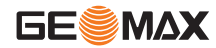

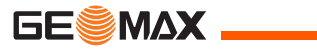

# **7 Cuidados y transporte**

# **7.1 Transporte**

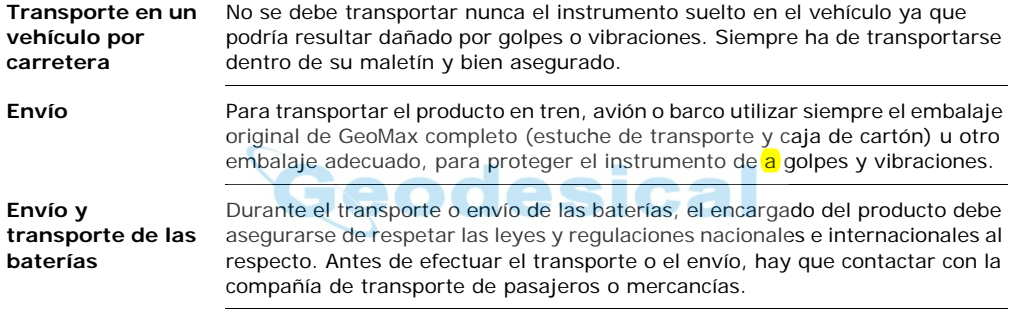

**Producto** Observar los valores límite de temperatura para el almacenamiento del equipo, especialmente en verano si se transporta dentro de un vehículo. Consultar ["9 Datos técnicos"](#page-119-0) para obtener información acerca de los límites de temperatura.

**Baterias de ion de Litio**

- Consultar ["9 Datos técnicos"](#page-119-0) para obtener información acerca del rango de temperaturas de almacenamiento.
	- Para minimizar la descarga automática de la batería, se recomienda su almacenamiento en un ambiente seco dentro de un rango de temperaturas de -20 a +30°C/-4 a 86°F.
	- Dentro del rango de temperatura de almacenamiento recomendado, las baterías que contengan de un 10% a un 50% de carga se pueden almacenar hasta por un año. Si el periodo de almacenamiento es superior a ese tiempo, habrá que recargar las baterías.
	- Retirar las baterías del producto y del cargador antes de guardarlas en el almacén.
	- Después del almacenamiento recargar las baterías antes de usarlas.
	- Proteger las baterías de la humedad. Las baterías mojadas o húmedas deberán secarse antes de utilizarlas.

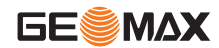

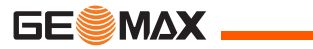

# **7.3 Limpieza y secado**

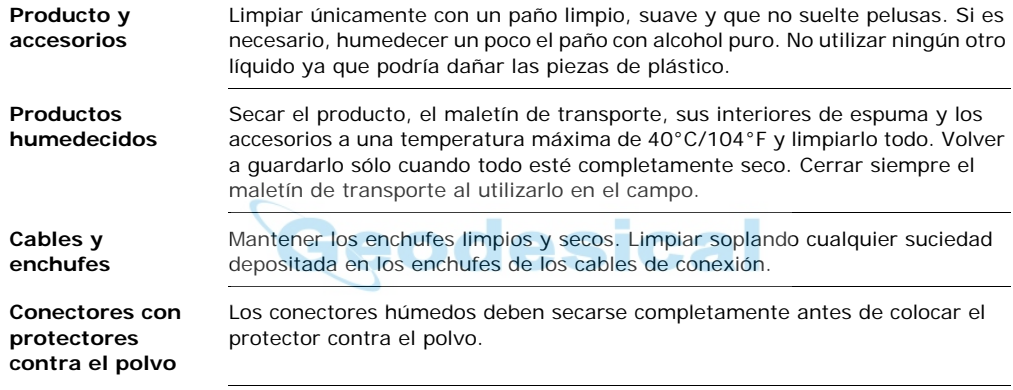

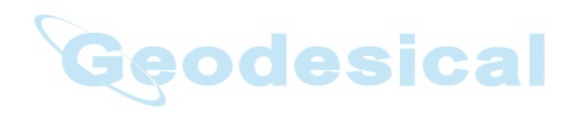

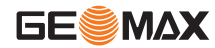

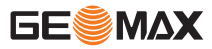

# **8 Instrucciones de seguridad**

## **8.1 Introducción general**

- **Descripción** Con estas instrucciones se trata de que el encargado del producto y la persona que lo está utilizando estén en condiciones de detectar a tiempo eventuales riesgos que se producen durante el uso, es decir, que a ser posible los eviten.
	- La persona responsable del producto deberá cerciorarse de que todos los usuarios entienden y cumplen estas instrucciones.

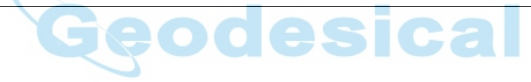

# **8.2 Utilización**

- **Uso procedente** Medir datos sin procesar y calcular coordenadas utilizando fase portadora y señal de código de los satélites GNSS (Global Navigation Satellite System).
	- Efectuar tareas de medición aplicando diversas técnicas de levantamiento GNSS.
	- Registro de datos y en información relacionada de puntos GNSS.
	- Cálculo por medio de software.
	- Transferencia de datos con equipos externos.

## **Uso improcedente**

- Utilización del producto sin instrucción.
- Uso fuera de los límites de aplicación.
- Anulación de los dispositivos de seguridad.
- Retirada de los rótulos de advertencia.
- Abrir el producto utilizando herramientas (por ejemplo destornilladores) salvo que esté expresamente permitido en determinados casos.
- Realización de modificaciones o transformaciones en el producto.
- Utilización después de hurto.
- Utilización de productos con daños o defectos claramente reconocibles.
- Utilización de accesorios de otros fabricantes que no estén autorizados explícitamente por GeoMax.
- Protección insuficiente del emplazamiento de medición, por ejemplo al efectuar mediciones en carreteras.

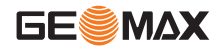

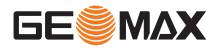

 $\triangleright$ 

• Mando de máquinas, objetos móviles o aplicaciones de vigilancia similares sin instalaciones adicionales de control y seguridad.

**Advertencia** El uso improcedente puede producir una lesión, un error en el funcionamiento o daños materiales.

> La persona responsable del equipo informará al usuario sobre los peligros en el uso del equipo y sobre las medidas de protección necesarias. El producto sólo se pondrá en funcionamiento cuando el usuario haya recibido la correspondiente instrucción sobre su uso.

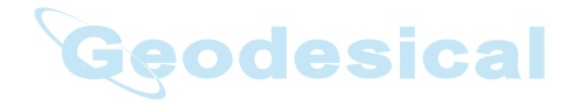

**Ambiente** Apto para el empleo en ambientes permanentemente habitados; sin embargo, no integra dispositivos de protección que garanticen un empleo seguro en entornos agresivos o con peligro de explosión.

 $\triangle$ **Peligro** La persona encargada del producto debe contactar con las autoridades locales y con técnicos en seguridad antes de trabajar en zonas con riesgo o en la proximidad de instalaciones eléctricas o situaciones similares.

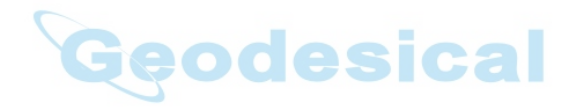

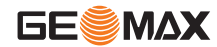

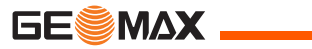

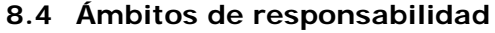

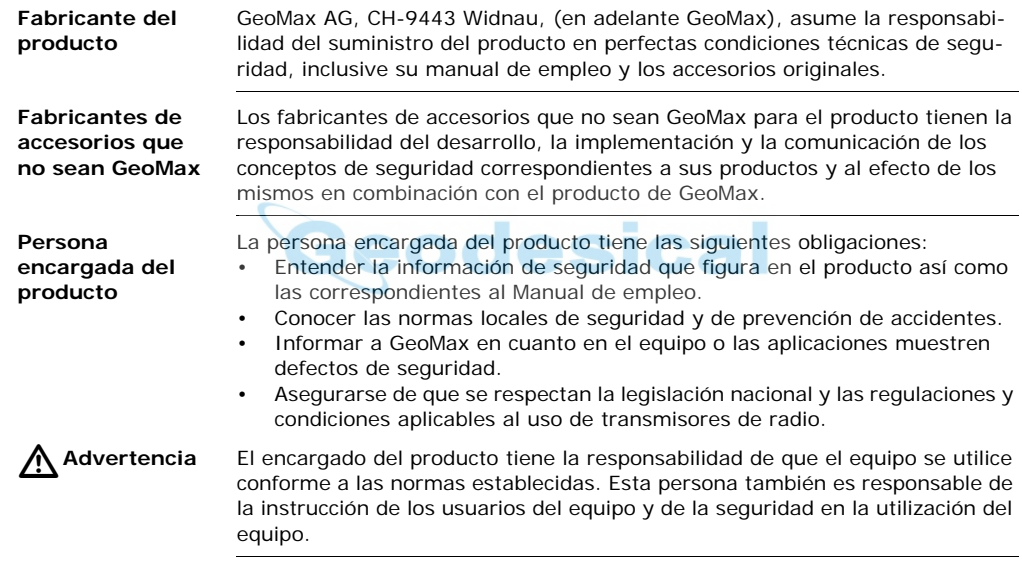

# **8.5 Contrato de Licencia para el Usuario Final (EULA)**

**Términos del EULA**

- Usted ha adquirido un dispositivo ZGP800C que incluye un programa con licencia de GeoMax de un asociado de Microsoft Corporation ("MS"). Aquellos programas MS instalados, así como los medios, materiales impresos y documentación "en línea" o electrónica asociada ("SOFTWARE") están protegidos por leyes y tratados internacionales de propiedad intelectual. El SOFTWARE se entrega bajo licencia, no se vende. Todos los derechos reservados.
- SI NO ESTÁ DE ACUERDO CON ESTE CONTRATO DE LICENCIA PARA EL USUARIO FINAL ("EULA"), NO UTILICE EL DISPOSITIVO NI HAGA COPIAS DEL SOFTWARE. PÓNGASE EN CONTACTO DE INMEDIATO CON GeoMax PARA OBTENER INSTRUCCIONES ACERCA DE LA FORMA DE DEVOLVER EL DISPOSITIVO(S) Y RECIBIR EL REEMBOLSO CORRESPONDIENTE. **CUAL-QUIER UTILIZACIÓN DEL SOFTWARE, INCLUYENDO, AUNQUE NO LIMITADO A, EL USO DEL DISPOSITIVO, SIGNFICARÁ SU ACEPTA-CIÓN CON ESTE EULA (O LA RATIFICACIÓN DE CUALQUIIER CONSENTIMIENTO PREVIO).**
- **CONCESIÓN DE LA LICENCIA DEL PROGRAMA**. Este EULA le concede el siguiente derecho:
	- Puede utilizar el SOFTWARE sólo en el DISPOSITIVO.

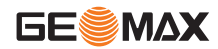

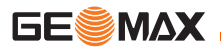

- **SIN TOLERANCIA A ERRORES**. EL SOFTWARE NO ES TOLERANTE A ERRORES. GeoMax HA DETERMINADO DE FORMA INDEPENDIENTE CÓMO UTILIZAR EL SOFTWARE EN EL DISPOSITIVO Y MS CONFIA EN QUE GeoMax HA EFECTUADO PRUEBAS SUFICIENTES PARA DETER-MINAR QUE EL SOFTWARE ES ADECUADO PARA TAL USO.
- **AUSENCIA DE GARANTÍAS PARA EL SOFTWARE**. EL SOFTWARE se entrega "TAL CUAL" con todos sus defectos. TODOS LOS RIESGOS SOBRE LA CALIDAD, EJECUCIÓN, PRECISIÓN Y RESULTADOS OBTE-NIDOS (INCLUYENDO LA FALTA DE NEGLIGENCIA) CORRERÁN POR CUENTA DEL LICENCIATARIO. ASIMISMO, EL SOFTWARE NO TIENE GARANTÍA DE INTERRUPCIÓN DE CALIDAD SATISFACTORIA Y SIN INFRACCIÓN. **SI HA RECIBIDO CUALQUIER GARANTÍA RELATIVA AL DISPOSITIVO O AL SOFTWARE, DICHAS GARANTÍAS NO SON RESPALDADAS NI SON VINCULANTES CON MS.**
- Ausencia de responsabilidad por ciertos daños. **CON EXCEPCIÓN DE LAS RESTRICCIONES LEGALES, MS NO SERÁ RESPONSABLE POR DAÑOS INDIRECTOS, ESPECIALES, RESULTANTES NI INCIDEN-TALES DERIVADOS DE O EN RELACIÓN AL USO O EJECUCIÓN DEL SOFTWARE. ESTA LIMITACIÓN SERÁ VÁLIDA AÚN SI CUALQUIER RECURSO FRACASA EN SU PROPÓSITO ESENCIAL EN CUALQUIER CASO, LA RESPONSABILIDAD DE MS ESTARÁ LIMITADA AL IMPORTE DE DOSCIENTOS CINCUENTA DÓLARES (U.S.\$250.00).**
- **Limitación sobre ingeniería inversa, descompilación y desensamble.** No le está permitido aplicar ingeniería inversa, descompilar o desensamblar el SOFTWARE, excepto y sólo en la medida que el derecho de hacerlo sea permitido expresamente por las leyes vigentes.
- **TRANSFERENCIA DE SOFTWARE CON RESTRICCIONES.** El usuario final puede realizar una transferencia permanente de derechos bajo este EULA sólo como parte de una venta o transferencia permanente del dispositivo, y sólo si quien lo recibe acepta este EULA. Si el SOFTWARE es una actualización, cualquier transferencia debe incluir todas las versiones previas del SOFTWARE.
- **RESTRICCIONES EN MATERIA DE EXPORTACIÓN.** Usted reconoce que el SOFTWARE está sujeto a la jurisdicción en materia de exportación de los EE.UU. y de la Unión Europea. Acepta cumplir todas las leyes internacionales y nacionales aplicables a SOFTWARE, incluidas las Normas de la Administración de Exportaciones de los EE.UU., así como las restricciones de usuario final, uso final y destino emitidas por las autoridades de exportación de los EE.UU. y otros gobiernos. Para mayor información, consultar http://www.microsoft.com/exporting/.

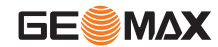

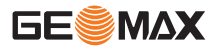

 $\triangleright$ 

## **8.6 Peligros durante el uso**

### $\triangle$ **Advertencia** La falta de instrucción o una instrucción incompleta puede dar lugar a errores en el manejo o incluso a un uso improcedente y, en ese caso, pueden producirse accidentes con daños graves para las personas, daños materiales y del medio ambiente.

## **Medidas preventivas:**

Todos los usuarios deben cumplir con las instrucciones de seguridad del fabricante y con las instrucciones del encargado del producto.

**Advertencia** Pueden producirse resultados de medición erróneos si se utiliza un producto que se haya caído, que haya sido objeto de transformaciones no permitidas o de un almacenamiento o transporte prolongados.

## **Medidas preventivas:**

Realizar periódicamente mediciones de control, así como los ajustes de campo que se indican en el Manual de empleo, especialmente cuando el producto ha estado sometido a esfuerzos excesivos y antes y después de tareas de medición importantes.

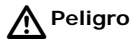

**Peligro** Al trabajar con bastones y sus prolongaciones en las inmediaciones de instalaciones eléctricas (por ejemplo líneas de alta tensión o tendidos eléctricos de ferrocarril) existe peligro de muerte por una descarga eléctrica. **Medidas preventivas:**

> Mantener una distancia de seguridad suficiente con respecto a las instalaciones eléctricas. Si fuera absolutamente imprescindible trabajar junto a esas instalaciones, antes de realizar los trabajos se deberá informar a los responsables de las mismas y se deberán seguir las instrucciones de aquellos.

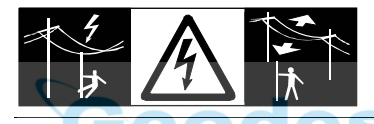

 $\triangleright$ 

**Advertencia** Al utilizar el producto con accesorios (como mástiles, miras de nivel o bastones),

aumenta el riesgo de ser alcanzado por un rayo.

## **Medidas preventivas:**

No utilizar el producto durante tormentas.

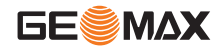

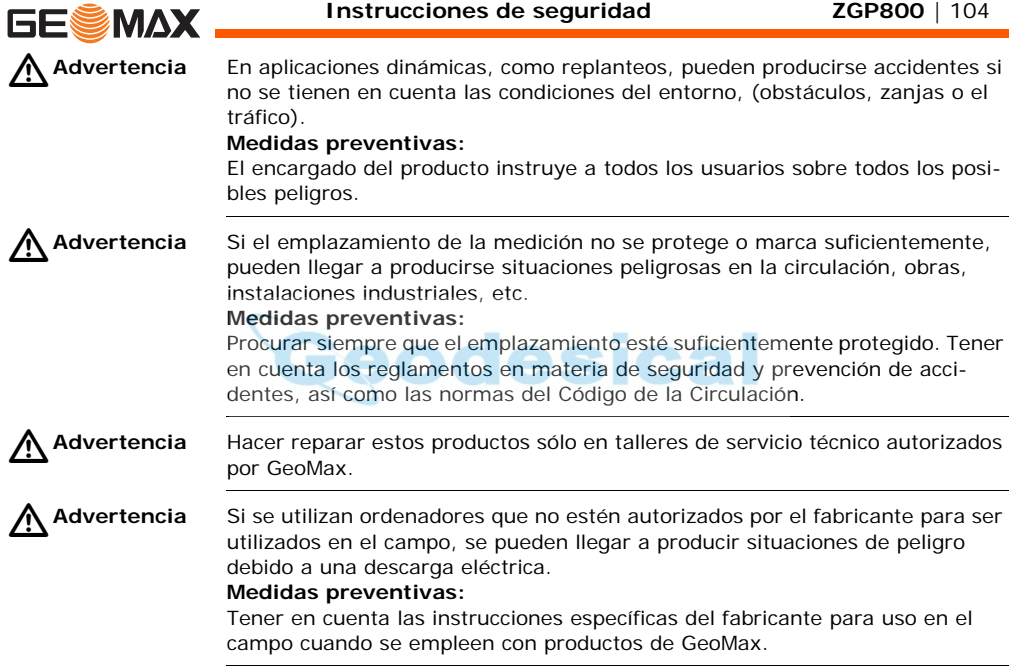

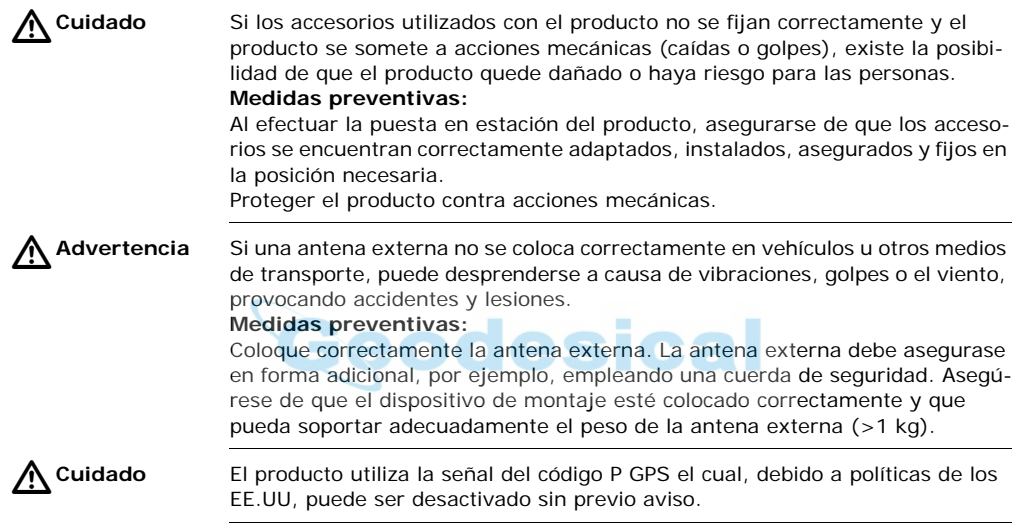

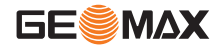

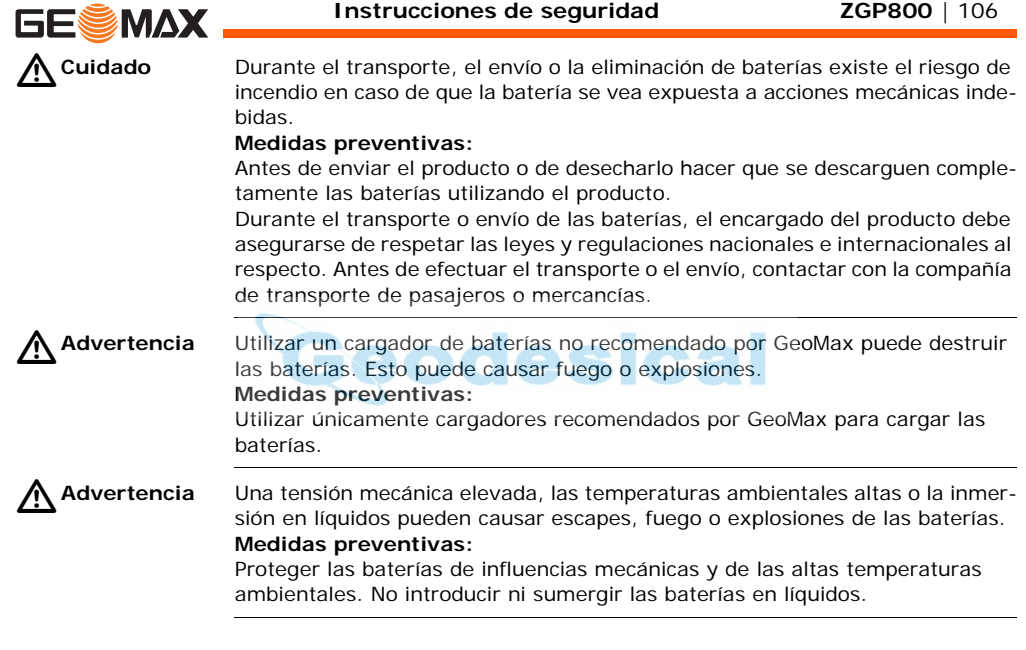

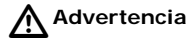

**Advertencia** Los cortocircuitos en los bornes de las baterías producen recalentamiento que puede causar lesiones o fuego, por ejemplo si al almacenar o transportar en los bolsillos, los bornes de las baterías se ponen en contacto con joyas, llaves, papeles metalizados u otros objetos metálicos.

## **Medidas preventivas:**

Asegurarse de que los bornes de las baterías no entran en contacto con objetos de metal.

# $\triangle$

**Advertencia** Si el producto se elimina de forma indebida pueden producirse las siguientes situaciones:

- Al quemar piezas de plástico se producen gases tóxicos que pueden ser motivo de enfermedad para las personas.
- Si se dañan o calientan intensamente las baterías, pueden explotar y causar intoxicaciones, quemaduras, corrosiones o contaminación medioambiental.
- Si el producto se desecha de forma irresponsable, es posible que personas no autorizadas utilicen el equipo de modo improcedente. Esto podría causar graves lesiones a terceros así como contaminación medioambiental.

## **Medidas preventivas:**

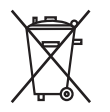

No desechar el producto con la basura doméstica. Eliminar el producto correctamente. Cumplir con las normas de eliminación específicas del país. Proteger el equipo en todo momento impidiendo el acceso a él de personas no autorizadas.

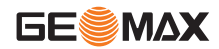

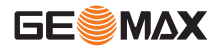

Las especificaciones para el manejo y desecho del producto se pueden descargar de la página web de GeoMax http://www.geomax-positioning.com o solicitarla directamente a su representante de GeoMax.

 $\triangleright$ 

**Peligro** Al utilizar el producto con accesorios (como mástiles, miras de nivel o bastones), aumenta el riesgo de ser alcanzado por un rayo. También existe el riesgo de exposición a alta tensión en las cercanías de tendidos eléctricos. El alcance de rayos, picos de tensión, o el contacto con líneas eléctricas pueden causar daños, lesiones e incluso la muerte.

## **Medidas preventivas:**

- No utilice el producto durante una tormenta, ya que incrementa el riesgo de ser alcanzado por un rayo.
- Manténgase a una distancia segura de instalaciones eléctricas. No utilice el producto directamente debajo o en las cercanías de líneas eléctricas. En caso de tener que trabajar en este tipo de emplazamientos, contacte a las autoridades responsables de las mismas y respete las normas que le señalen.
- Si es necesario estacionar el producto en forma permanente en un sitio expuesto, se recomienda dotarlo de un pararrayos. Más adelante se presenta una sugerencia para diseñar un pararrayos para el equipo. Respete siempre las reglamentaciones vigentes en su país en relación a postes y antenas. Dichas instalaciones deben ser efectuadas por un especialista autorizado.
- Para prevenir daños debidos a los efectos indirectos de la caída de rayos (picos de tensión), los cables para la antena, fuente de alimentación o
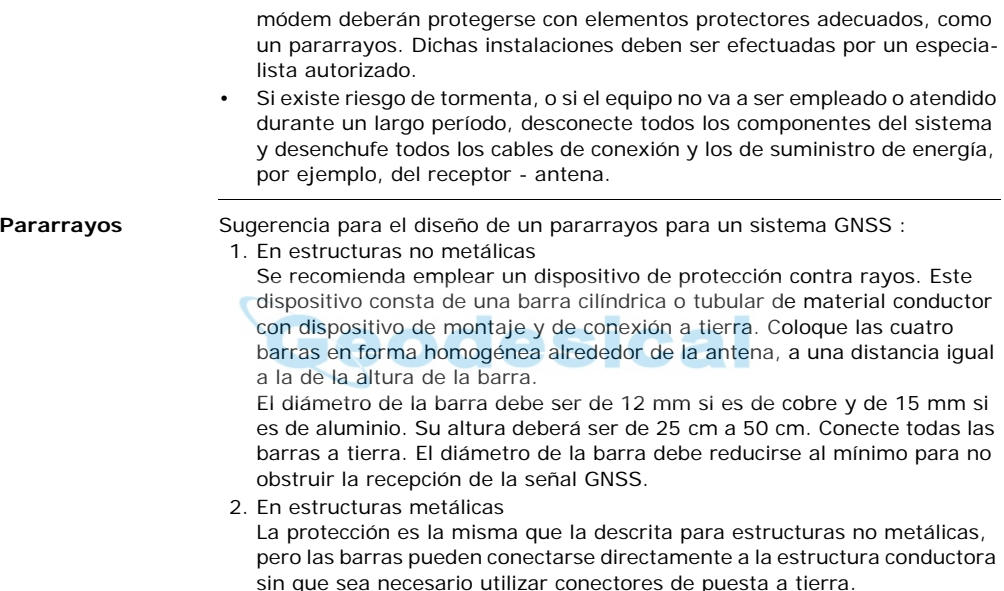

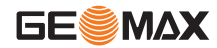

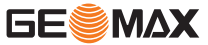

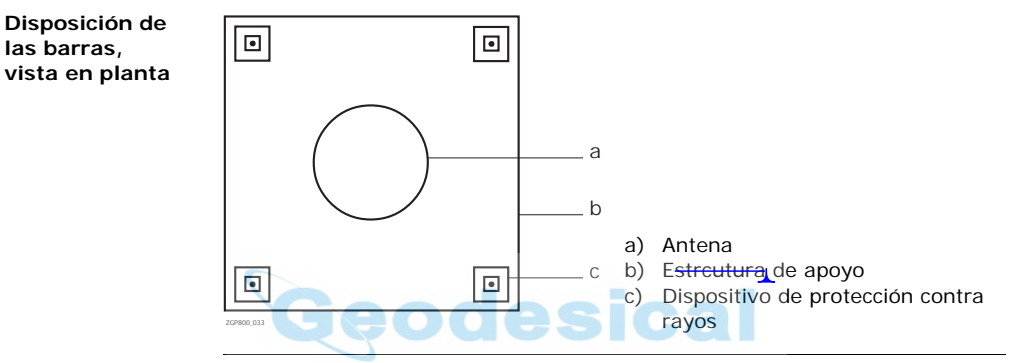

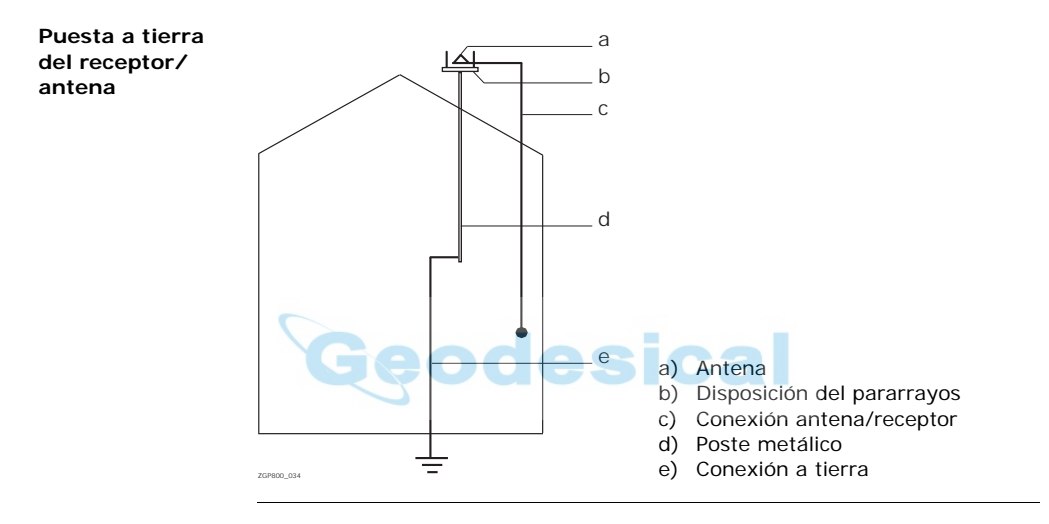

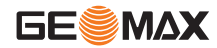

**Instrucciones de seguridad ZGP800** | 111

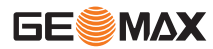

# **8.7 Compatibilidad electromagnética EMC**

**Descripción** Denominamos compatibilidad electromagnética a la capacidad del producto de funcionar perfectamente en un entorno con radiación electromagnética y descarga electrostática, sin causar perturbaciones electromagnéticas en otros aparatos.

 $\triangleright$ **Advertencia** Posibilidad de interferir con otros aparatos a causa de radiación electromagnética.

> Aunque el producto cumple los severos requisitos de las directivas y normas aplicables, GeoMax no puede excluir por completo la posibilidad de la perturbación de otros aparatos.

 $\triangleright$ 

**Cuidado** Posibilidad de perturbación de otros aparatos cuando el producto se utilice en combinación con accesorios de terceros, por ejemplo, ordenadores de campo, PCs, radiotransmisores, cables diversos o baterías externas.

#### **Medidas preventivas:**

Utilice sólo el equipo y los accesorios recomendados por GeoMax. Ellos cumplen en combinación con el producto los severos requisitos de las directivas y normas aplicables. Cuando utilice ordenadores y radiotransmisores preste atención a las especificaciones del fabricante respecto a su compatibilidad electromagnética.

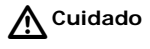

**Cuidado** Las interferencias causadas por radiación electromagnética pueden producir mediciones erróneas. Aunque el producto cumple con los severos requisitos de las directivas y normas aplicables, GeoMax no puede excluir del todo la posibilidad de que una radiación electromagnética muy intensa llegue a perturbar el producto, por ejemplo, en la proximidad de emisoras de radio, radiotransmisores o generadores diesel.

#### **Medidas preventivas:**

Cuando se efectúen mediciones en estas condiciones hay que comprobar la calidad de los resultados de la medición.

 $\triangleright$ **Advertencia** Si el producto está funcionando con un cable conectado sólo por uno de sus extremos, (como cable de alimentación externa o cable de interfaz), se pueden sobrepasar los valores de radiación electromagnética permitidos y perturbar otros aparatos.

#### **Medidas preventivas:**

Mientras se esté trabajando con el producto los cables han de estar conectados por los dos lados, por ejemplo del producto a la batería externa, del producto al ordenador.

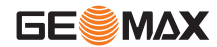

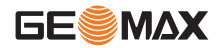

**Radios o teléfonos móviles digitales**

Al utilizar el producto con radios o teléfonos móviles digitales:

 $\triangleright$ 

**Advertencia** La radiación electromagnética puede causar perturbaciones en otros equipos, en instalaciones, en equipos médicos (como marcapasos o aparatos auditivos) y en aeronaves. También puede afectar a personas o animales.

#### **Medidas preventivas:**

Aunque el producto cumple los severos requisitos de las directivas y normas aplicables, GeoMax no puede excluir por completo la posibilidad de la perturbación de otros aparatos o de que personas o animales puedan resultar afectados.

- No utilice el equipo con dispositivos de radio o teléfonos móviles digitales en las proximidades de distribuidores de gasolina, plantas químicas o áreas en las que exista riesgo de explosiones.
- No utilice el equipo con dispositivos de radio o teléfonos móviles digitales cerca de equipo médico.
- No utilice el equipo con dispositivos de radio o teléfonos móviles digitales a bordo de aviones.
- No utilice el equipo con dispositivos de radio o teléfonos móviles digitales de forma prolongada demasiado cerca de su cuerpo.

# **8.8 Normativa FCC (válida en EE.UU.)**

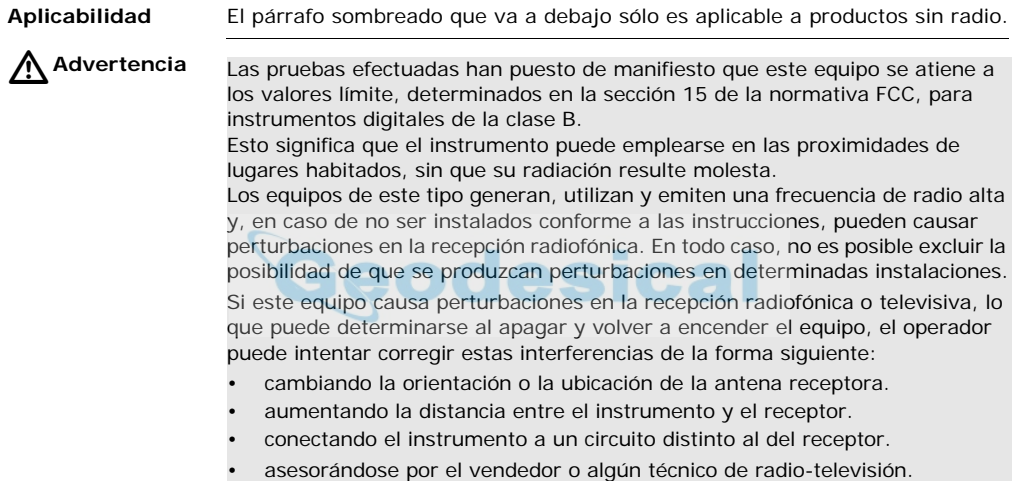

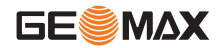

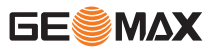

A Advertencia

Si en el instrumento se efectúan modificaciones que no estén explícitamente autorizadas por GeoMax, el derecho de uso del mismo por parte del usuario puede verse limitado.

#### <span id="page-115-0"></span>**Rótulo ZGP800C**

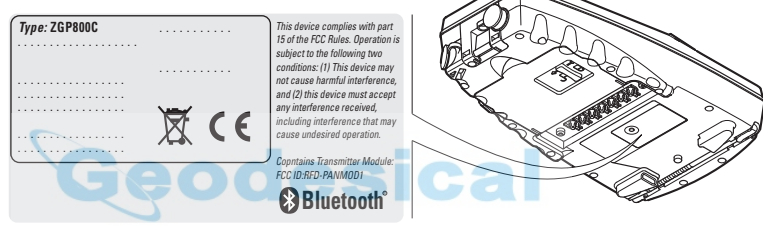

ZGP800\_013

#### <span id="page-116-0"></span>**Rótulo ZGP800A**

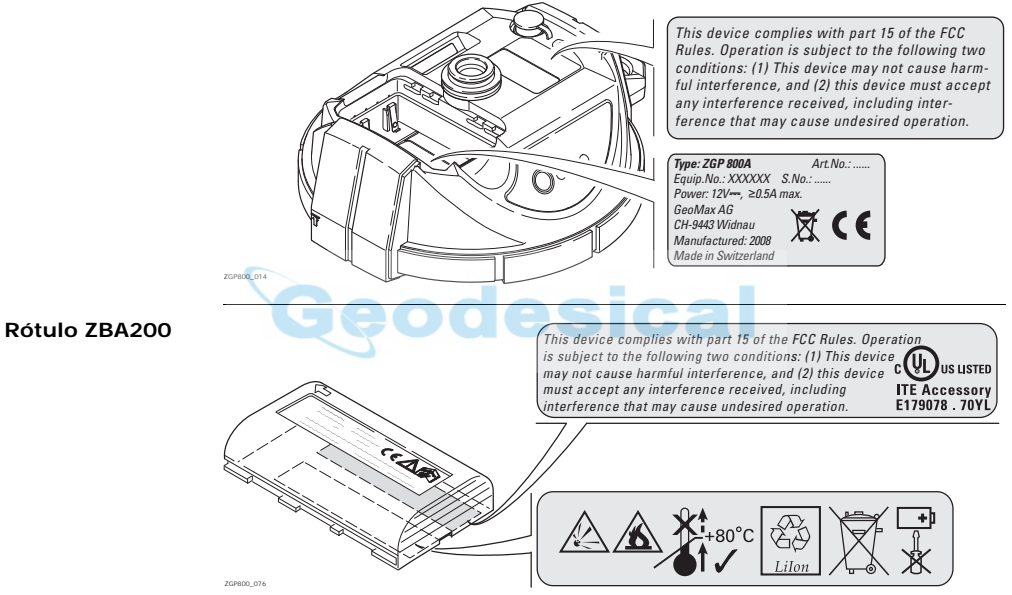

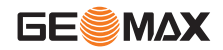

**Instrucciones de seguridad ZGP800** | 117

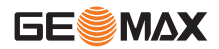

#### **Rótulo ZRT100**

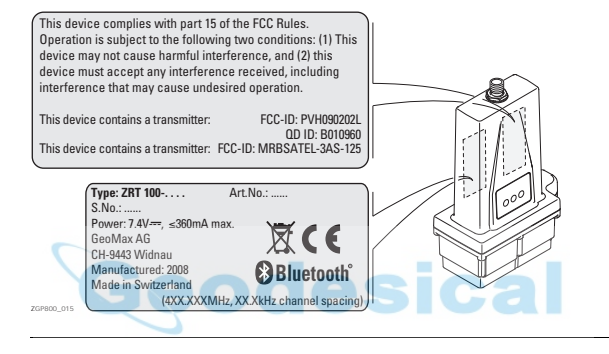

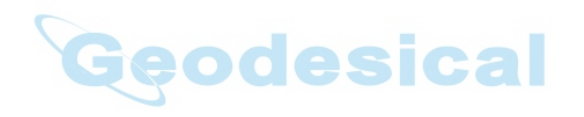

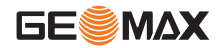

**Instrucciones de seguridad ZGP800** | 119

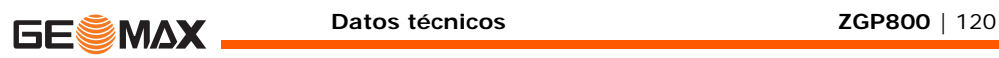

# **9 Datos técnicos**

## **9.1 ZGP800C Datos técnicos**

<span id="page-119-2"></span><span id="page-119-1"></span><span id="page-119-0"></span>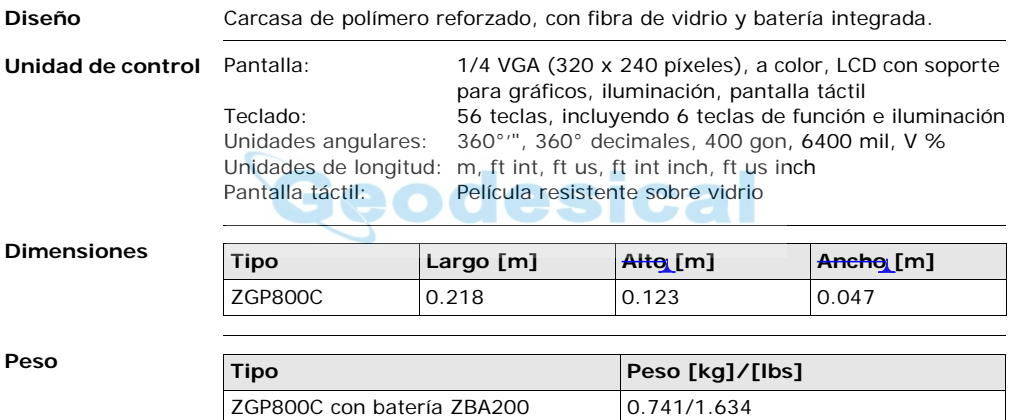

<span id="page-120-4"></span>**Registro** Para ZGP800C sólo es posible registrar los datos en la tarjeta CompactFlash.

<span id="page-120-1"></span>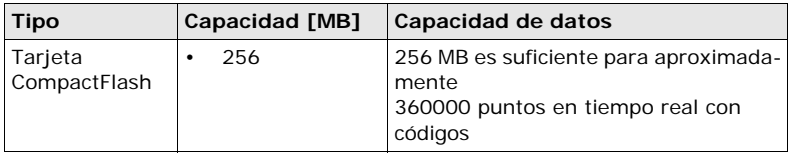

<span id="page-120-3"></span>**Energía**

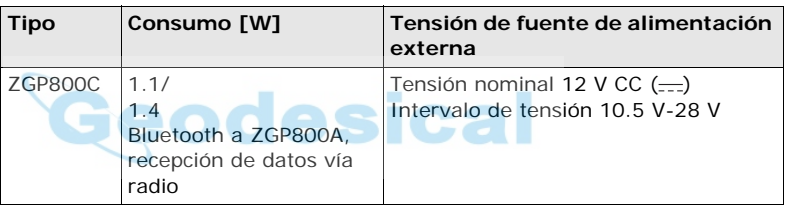

#### <span id="page-120-2"></span><span id="page-120-0"></span>**Batería interna**

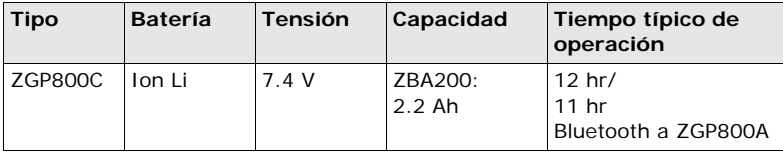

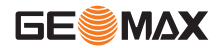

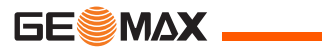

#### <span id="page-121-2"></span>**Especificaciones ambientales**

#### **Temperatura**

<span id="page-121-8"></span><span id="page-121-7"></span><span id="page-121-6"></span><span id="page-121-4"></span>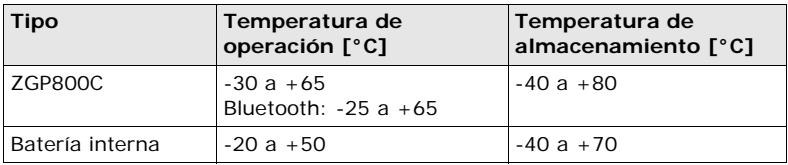

#### <span id="page-121-5"></span><span id="page-121-3"></span><span id="page-121-1"></span><span id="page-121-0"></span>**Protección contra agua, polvo y arena**

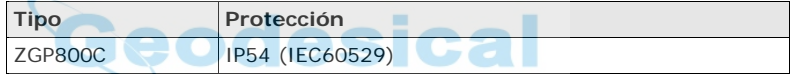

#### **Humedad**

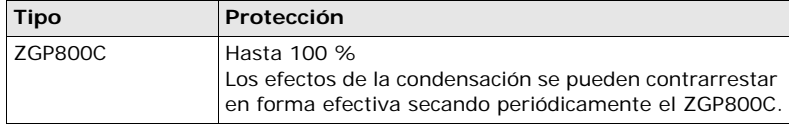

<span id="page-122-1"></span><span id="page-122-0"></span>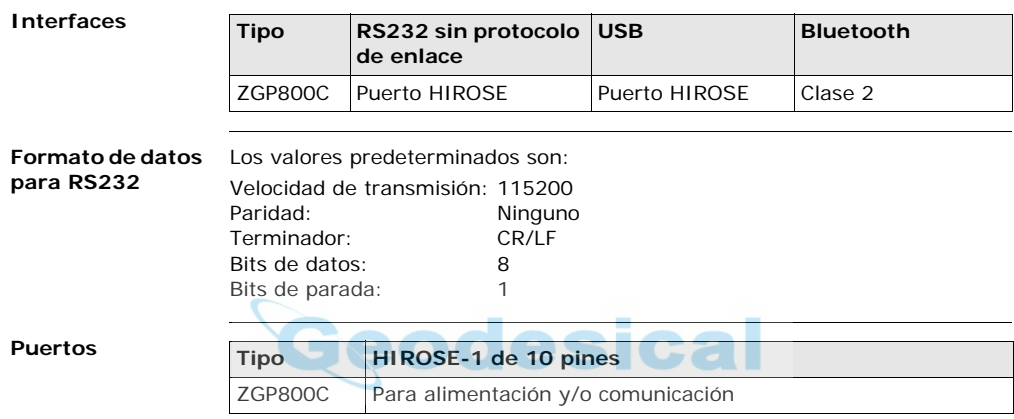

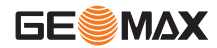

<span id="page-123-3"></span><span id="page-123-2"></span><span id="page-123-1"></span><span id="page-123-0"></span>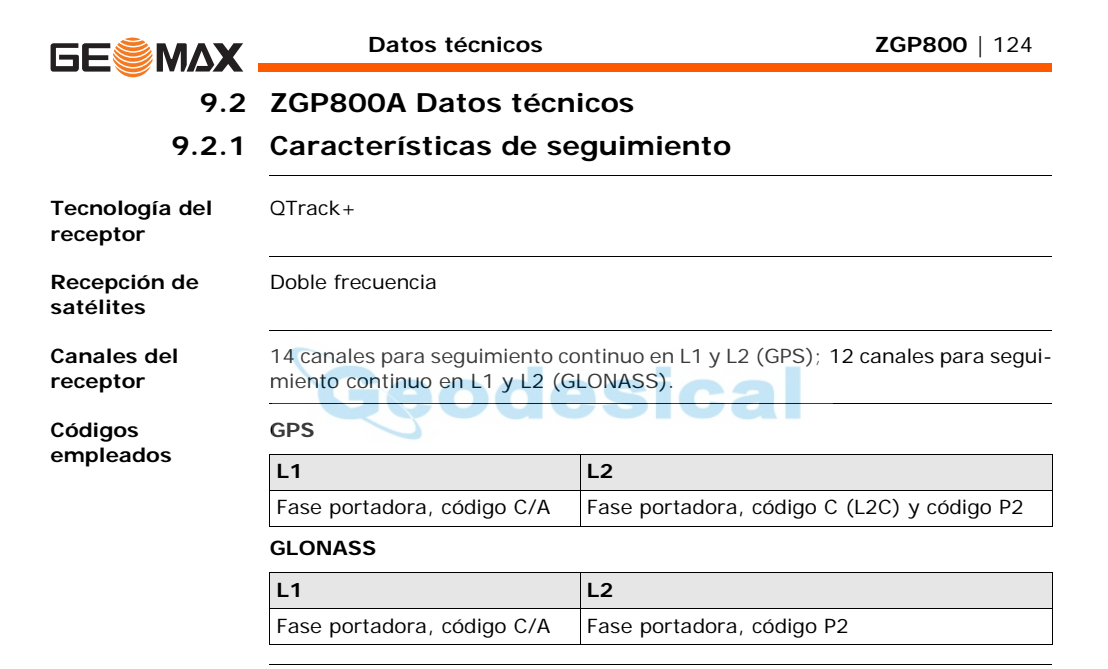

### <span id="page-124-0"></span>**Obtención de portadora**

#### **GPS**

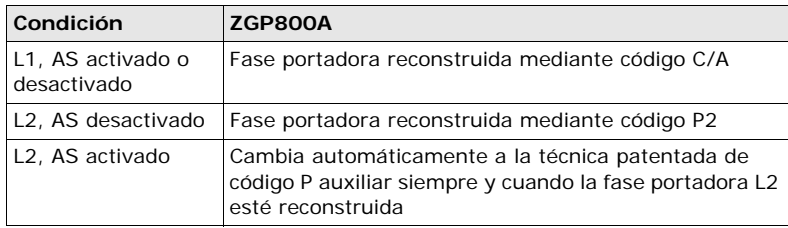

#### **GLONASS**

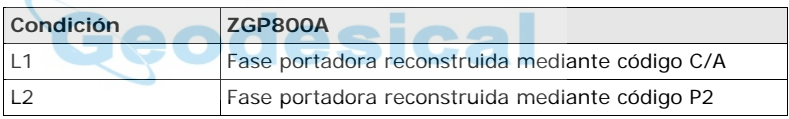

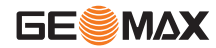

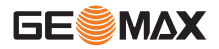

#### <span id="page-125-0"></span>**Mediciones de código**

<span id="page-125-1"></span>**satélites**

#### **GPS**

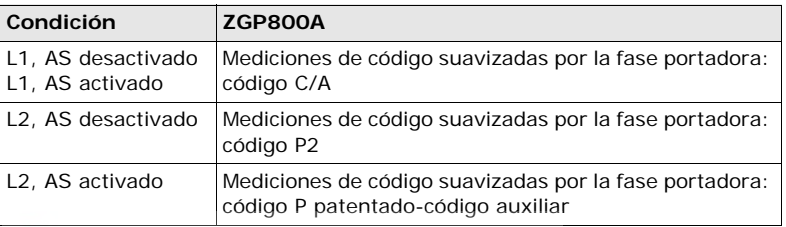

**COL** 

**The Co** 

# **GLONASS**

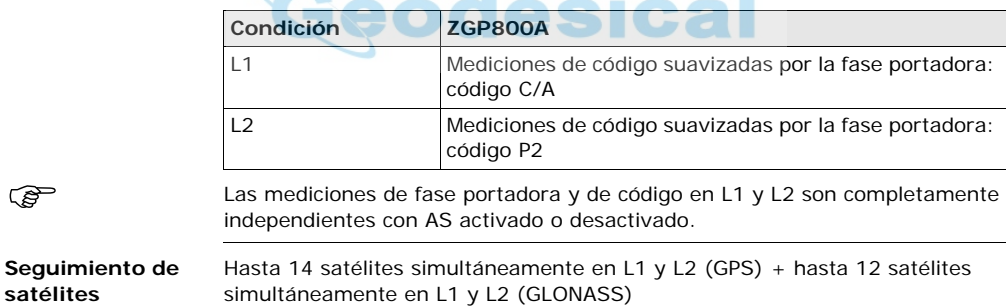

<span id="page-126-0"></span>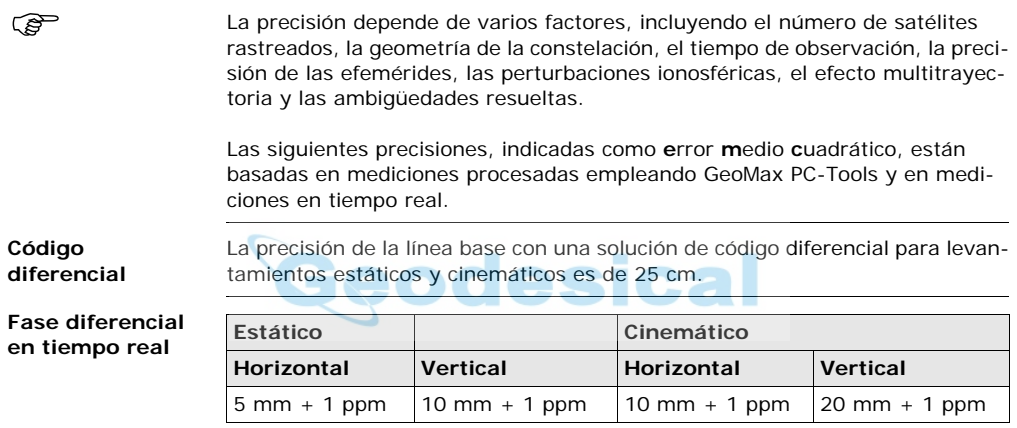

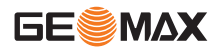

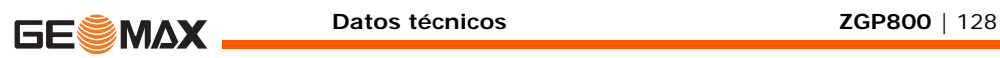

# <span id="page-127-1"></span>**9.2.3 Datos técnicos**

<span id="page-127-7"></span><span id="page-127-6"></span><span id="page-127-5"></span><span id="page-127-4"></span><span id="page-127-3"></span><span id="page-127-2"></span><span id="page-127-0"></span>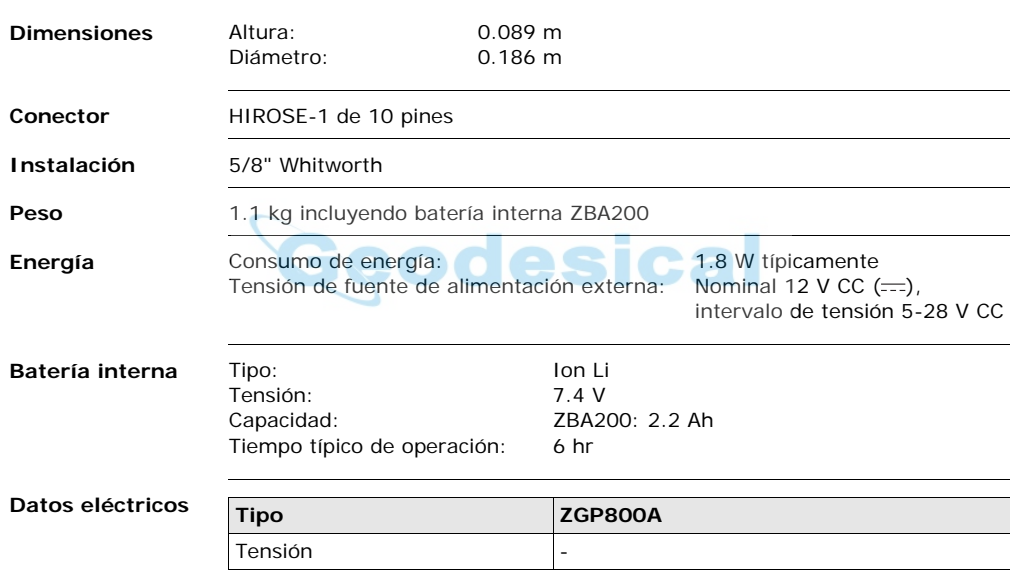

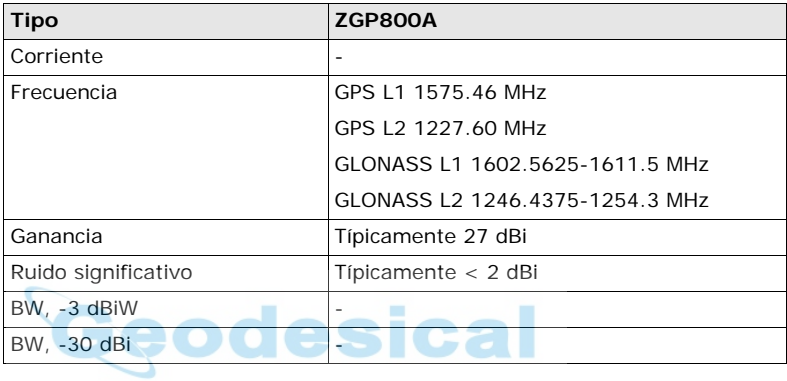

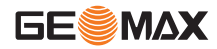

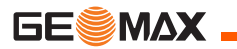

#### <span id="page-129-0"></span>**Especificaciones ambientales**

#### <span id="page-129-1"></span>**Temperatura**

<span id="page-129-3"></span><span id="page-129-2"></span>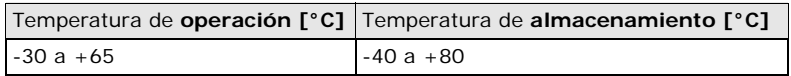

#### **Protección contra agua, polvo y arena**

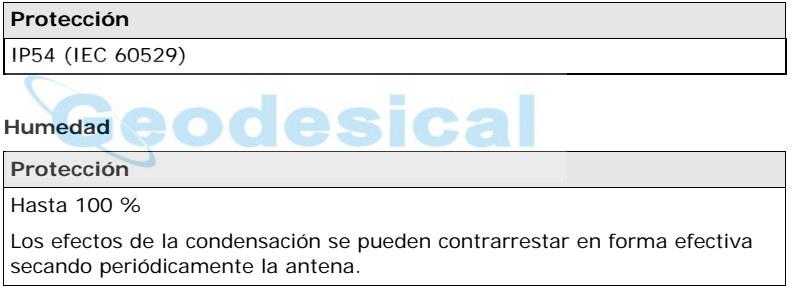

# **9.3 Conformidad con regulaciones nacionales**

# **9.3.1 ZGP800C**

#### **Conformidad con regulaciones nacionales**

- FCC Parte 15 (válida en EE.UU)
- Por la presente, GeoMax AG, declara que el ZGP800 cumple con los requisitos básicos y otras disposiciones importantes de la Directiva 1999/5/EC. La declaración de conformidad se puede consultar en http://www.geomax-positioning.com.

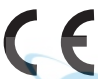

- Equipo de Clase 1 según la Directiva Europea 1999/5/EC (R&TTE) que puede ofrecerse en el mercado y utilizarse sin restricción alguna por parte de cualquier estado miembro de la UE.
- La conformidad para países con otras regulaciones nacionales que no sean cubiertas por la FCC parte 15 o la directiva europea 1999/5/EC debe ser aprobada antes del uso y operación.

<span id="page-130-1"></span><span id="page-130-0"></span>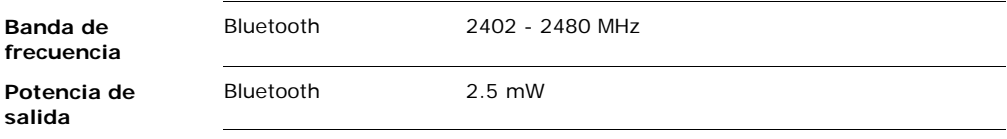

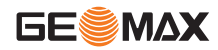

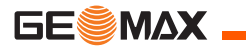

<span id="page-131-0"></span>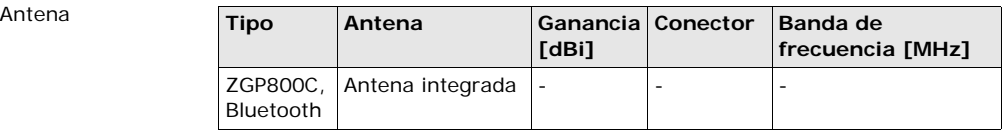

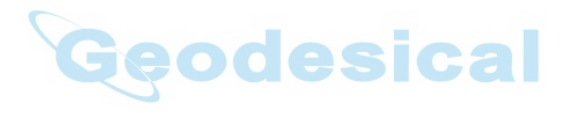

# **9.3.2 ZGP800A**

#### **Conformidad con regulaciones nacionales**

- FCC Parte 15 (válida en EE.UU)
- Por la presente, GeoMax AG, declara que el ZGP800A cumple con los requisitos básicos y otras disposiciones importantes de la Directiva 1999/5/EC. La declaración de conformidad se puede consultar en http://www.geomax-positioning.com.
	- Equipo de Clase 1 según la Directiva Europea 1999/5/EC (R&TTE) que puede ofrecerse en el mercado y utilizarse sin restricción alguna por parte de cualquier estado miembro de la UE.
- La conformidad para países con otras regulaciones nacionales que no sean cubiertas por la FCC parte 15 o la directiva europea 1999/5/EC debe ser aprobada antes del uso y operación.

<span id="page-132-0"></span>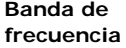

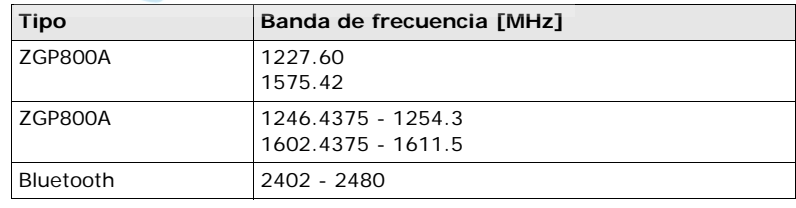

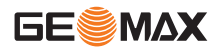

<span id="page-133-1"></span><span id="page-133-0"></span>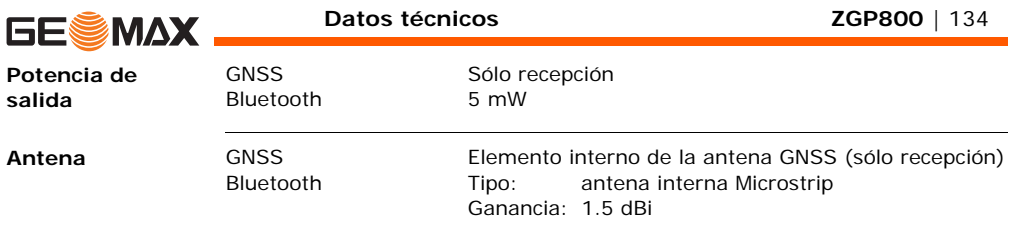

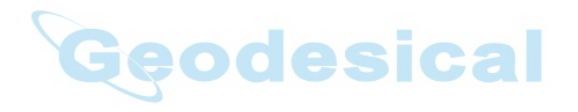

# **9.3.3 ZRT100**

#### **Conformidad con regulaciones nacionales**

- FCC Parte 15 (válida en EE.UU)
	- Por la presente, GeoMax AG, declara que el ZRT100 cumple con los requisitos básicos y otras disposiciones importantes de la Directiva 1999/5/EC. La declaración de conformidad se puede consultar en http://www.geomax-positioning.com.
		- Equipo de Clase 1 según la Directiva Europea 1999/5/EC (R&TTE) que puede ofrecerse en el mercado y utilizarse sin restricción alguna por parte de cualquier estado miembro de la UE.
- La conformidad para países con otras regulaciones nacionales que no sean cubiertas por la FCC parte 15 o la directiva europea 1999/5/EC debe ser aprobada antes del uso y operación.

<span id="page-134-1"></span><span id="page-134-0"></span>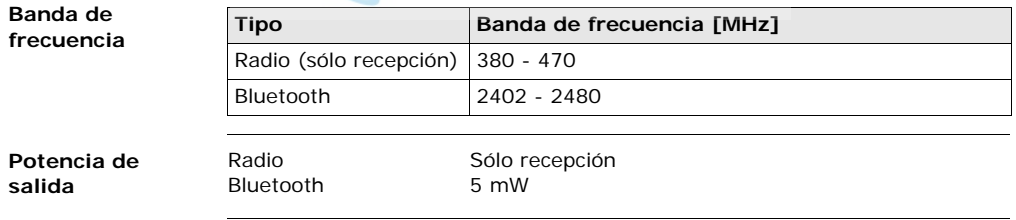

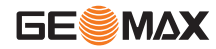

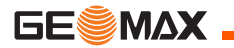

<span id="page-135-0"></span>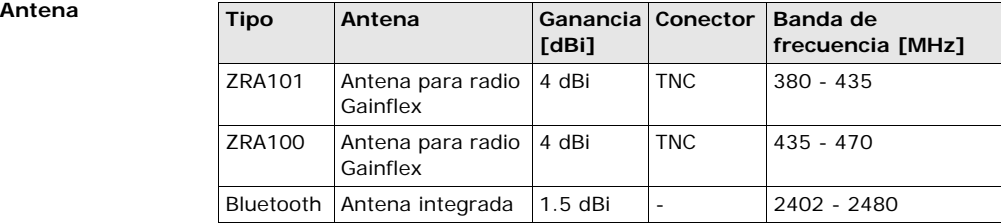

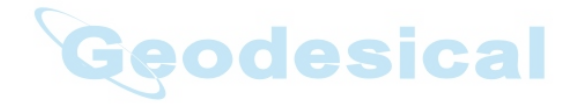

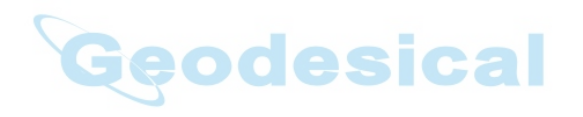

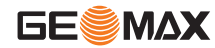

**Datos técnicos ZGP800** | 137

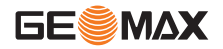

# **10 Garantía Internacional del Fabricante, Contrato de Licencia del Software**

#### **Garantía Internacional del fabricante**

<span id="page-137-0"></span>Este producto está sujeto a los términos y condiciones establecidas en la Garantía Internacional, la cual se puede descargar de la página web de GeoMax en http://www.geomax-positioning.com o recibirla directamente de su representante GeoMax.

La presente declaración de garantía es exclusiva y sustituye a cualquier otra garantía, condición o cláusula expresa o tácita, ya sea de tipo efectivo o legal, incluyendo aquellas que se refieran a la calidad usual, la utilidad para cierto tipo de uso, la calidad satisfactoria o el respeto de los derechos de terceros, excluyéndose éstos expresamente.

**Contrato de Licencia de Software**

El producto contiene un programa previamente instalado, o se ha entregado en un medio portador de datos, o se puede descargar en línea conforme a previa autorización de GeoMax. Dicho programa está protegido por derechos de autor y otras leyes y su uso queda definido y regulado por el Contrato para Licencias de Programas de GeoMax, el cual cubre aspectos tales como, pero no limitados a, Ámbito de la Licencia, Garantía, Derechos de Propiedad Intelectual, Limitación de Responsabilidad, Exclusión de otros Seguros, Leyes Vigentes y Ámbito de Jurisdicción. Por favor, asegúrese de aceptar por completo los términos y condiciones del Contrato para Licencia de GeoMax.

El contrato se entrega con todos los productos y también se puede encontrar en la página principal de GeoMax en http://www.geomax-positioning.com o con su representante local de GeoMax.

No debe instalar o utilizar el programa antes de leer y aceptar los términos y condiciones del Contrato para Licencia de GeoMax. La instalación o el uso del programa o cualquier parte del mismo se entiende como la aceptación de todos los términos y condiciones de dicho contrato para licencia. Si no está de acuerdo con la totalidad o parte de los términos de dicho contrato para licencia, no debe descargar, instalar o utilizar el programa y deberá devolverlo sin usar con toda la documentación adjunta y el recibo de compra al representante con el cual adquirió el producto en un plazo no mayor a diez (10) días después de la compra para obtener el reembolso total de la misma.

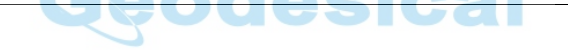

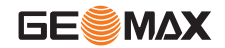

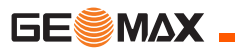

# **Indice**

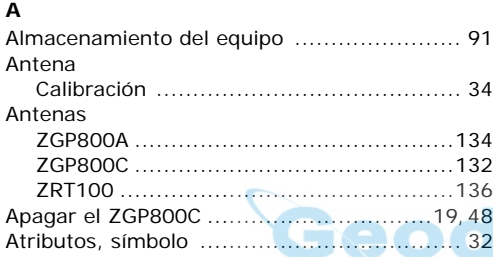

### **B**

Banda de frecuencia

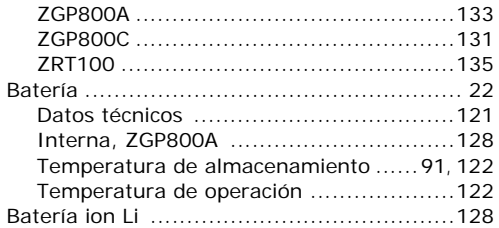

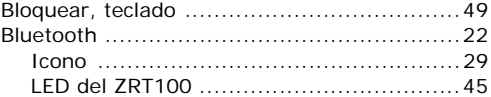

### **C**

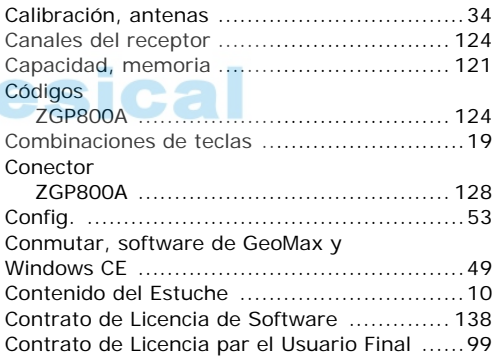

## **D**

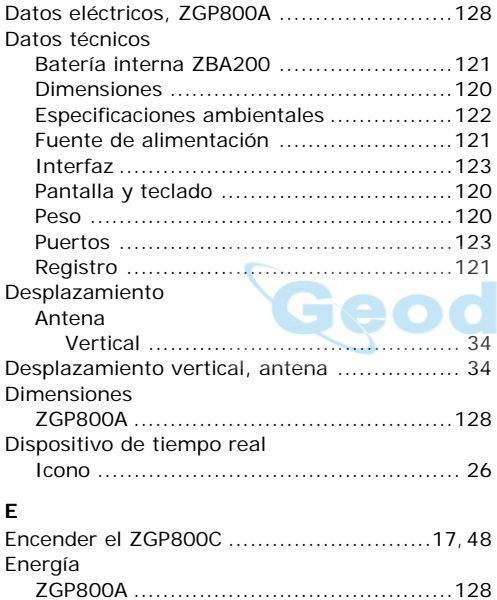

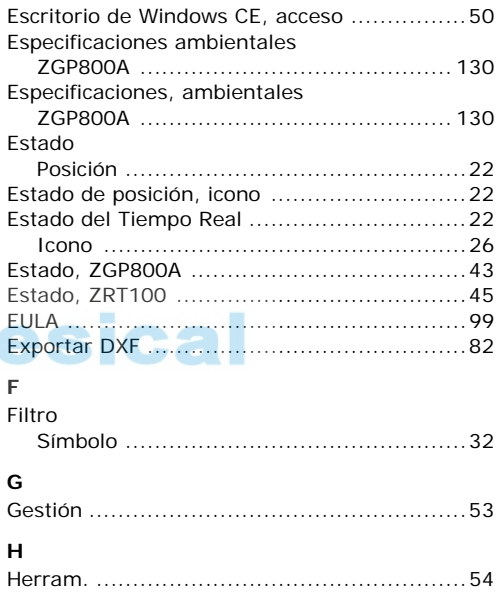

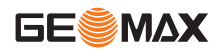

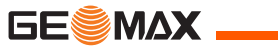

### **I**

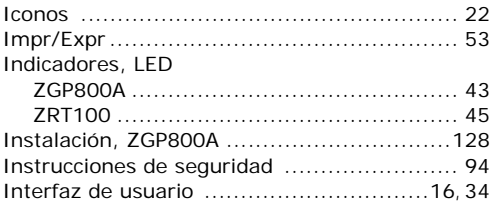

#### **L** LED

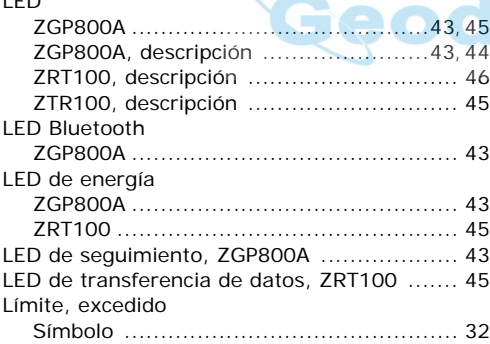

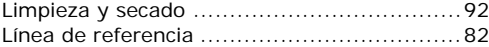

#### **M**

 $\sim$ 

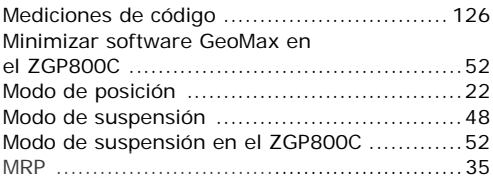

# **DSical**

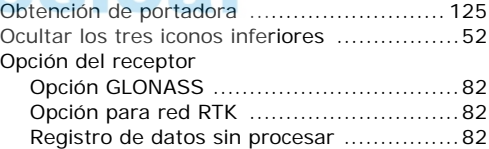

### **P**

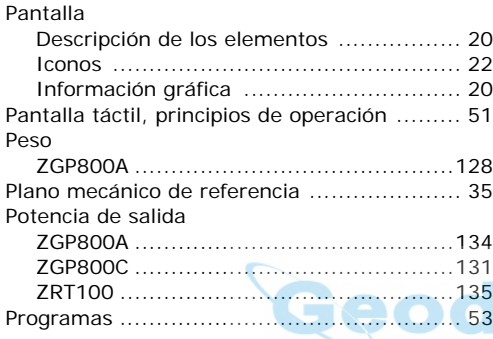

### **R**

#### Radio

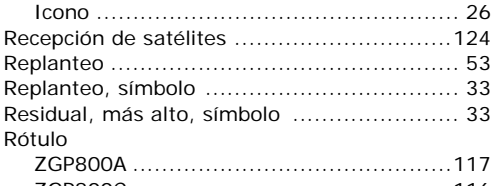

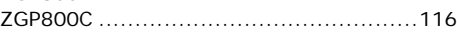

#### **S**

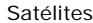

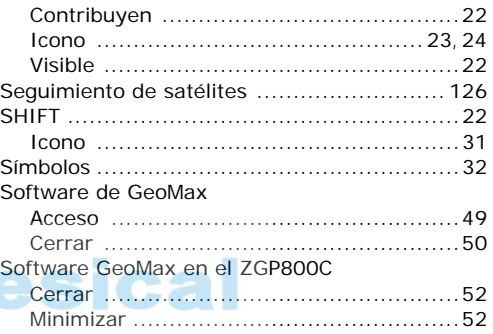

# **T**

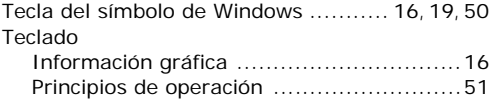

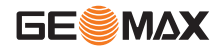

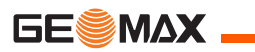

### Teclas

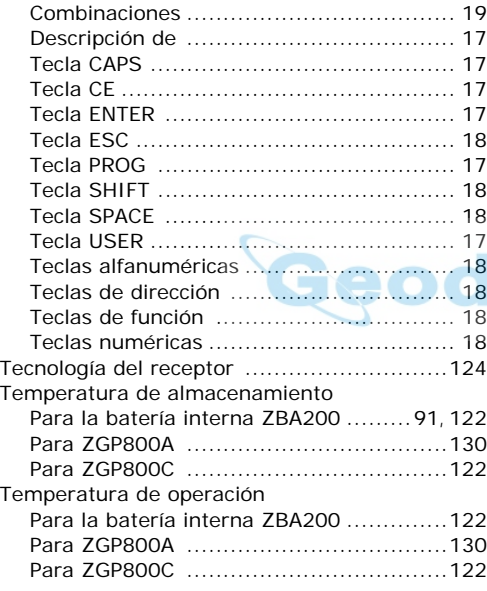

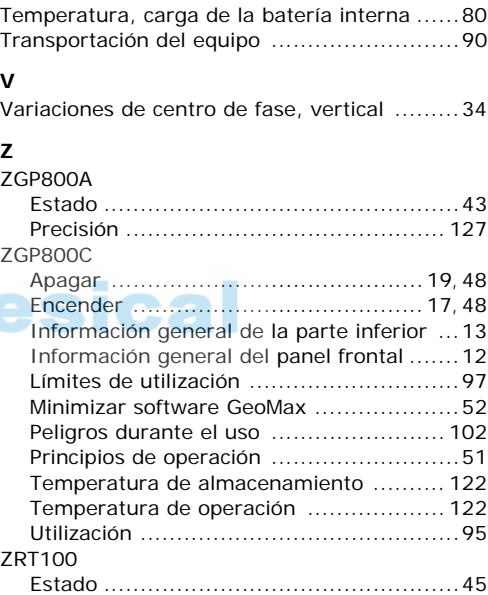
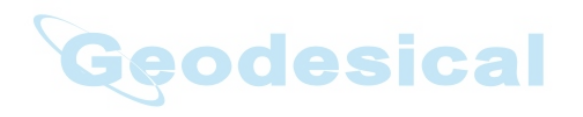

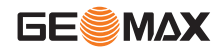

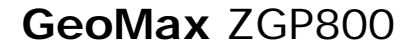

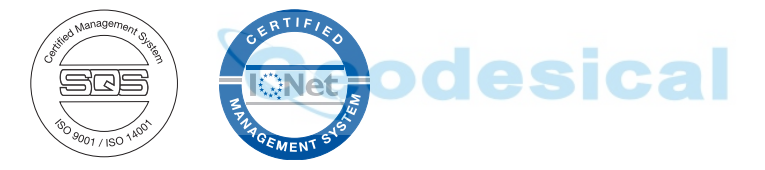

## **765261-1.2.0es, Traducción de la versión original (765258-1.2.0en)**

© 2009 GeoMax AG, Widnau, Switzerland

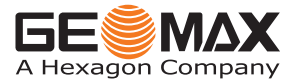

**GeoMax AG** www.geomax-positioning.com info@geomax-positioning.com